#### **BEDIENUNGSANLEITUNG**

ba75580d09 04/2016

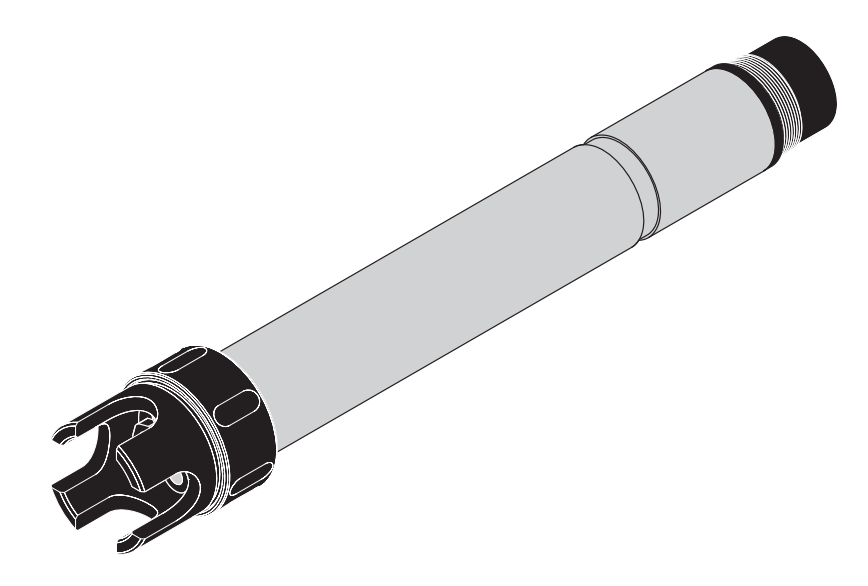

# VARiON®Plus 700 IQ

MODULARER SENSOR FÜR AMMONIUM UND NITRAT

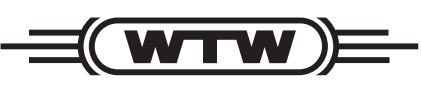

a xylem brand

**Copyright** © 2016 Xylem Analytics Germany GmbH Printed in Germany.

## **Inhaltsverzeichnis**

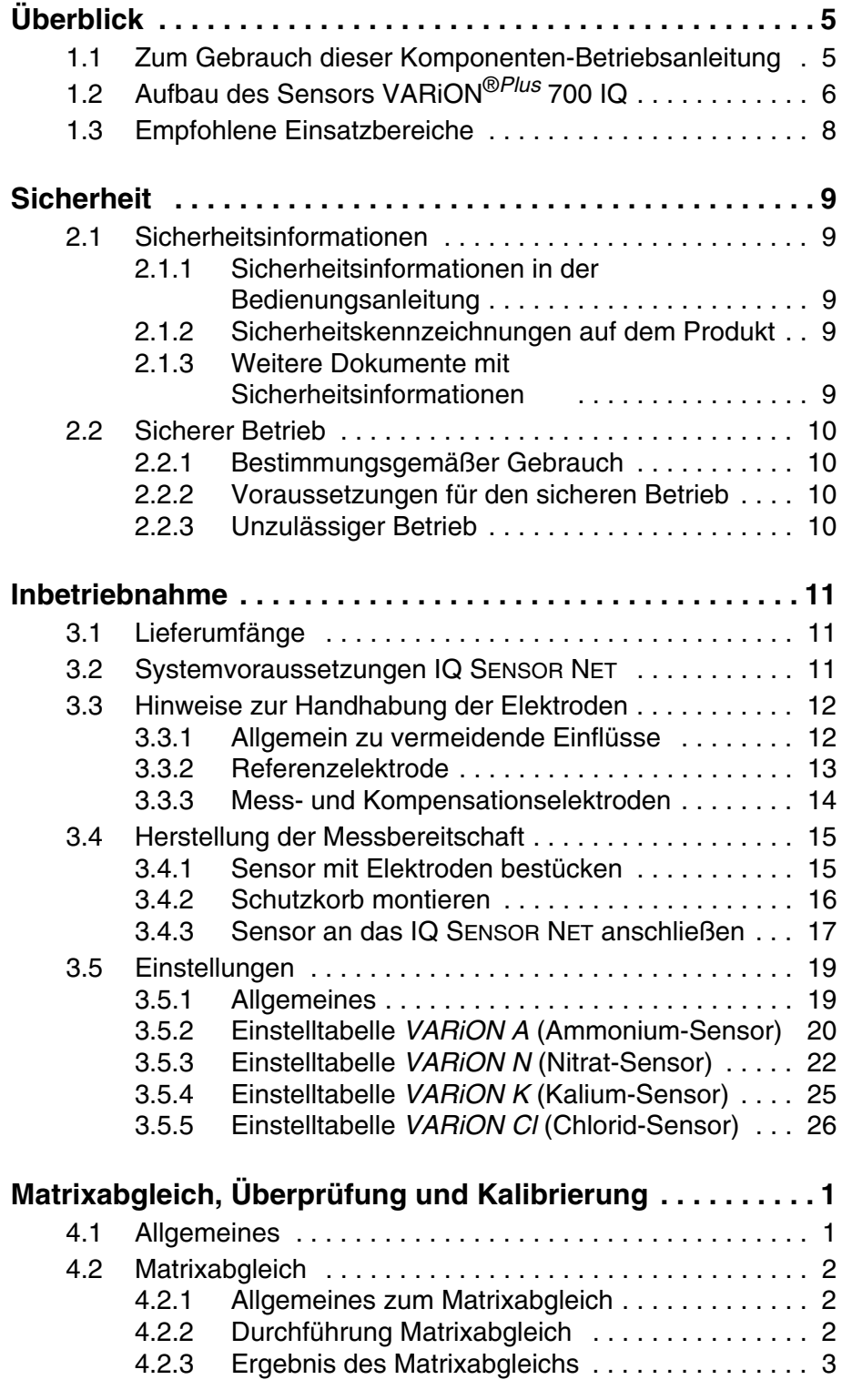

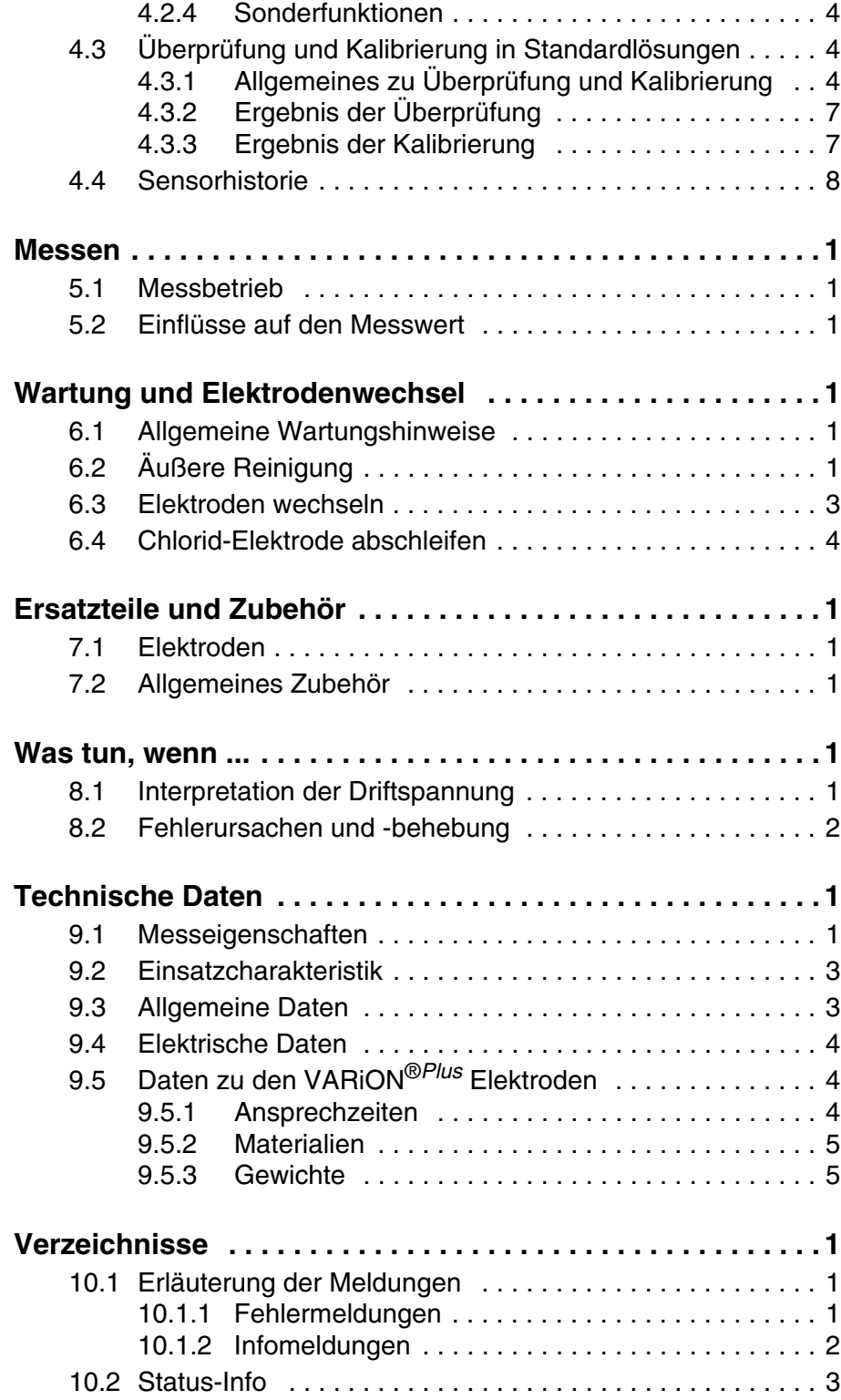

## <span id="page-4-0"></span>**1 Überblick**

<span id="page-4-1"></span>**1.1 Zum Gebrauch dieser Komponenten-Betriebsanleitung**

**Aufbau der IQ SENSOR NET Betriebsanleitung**

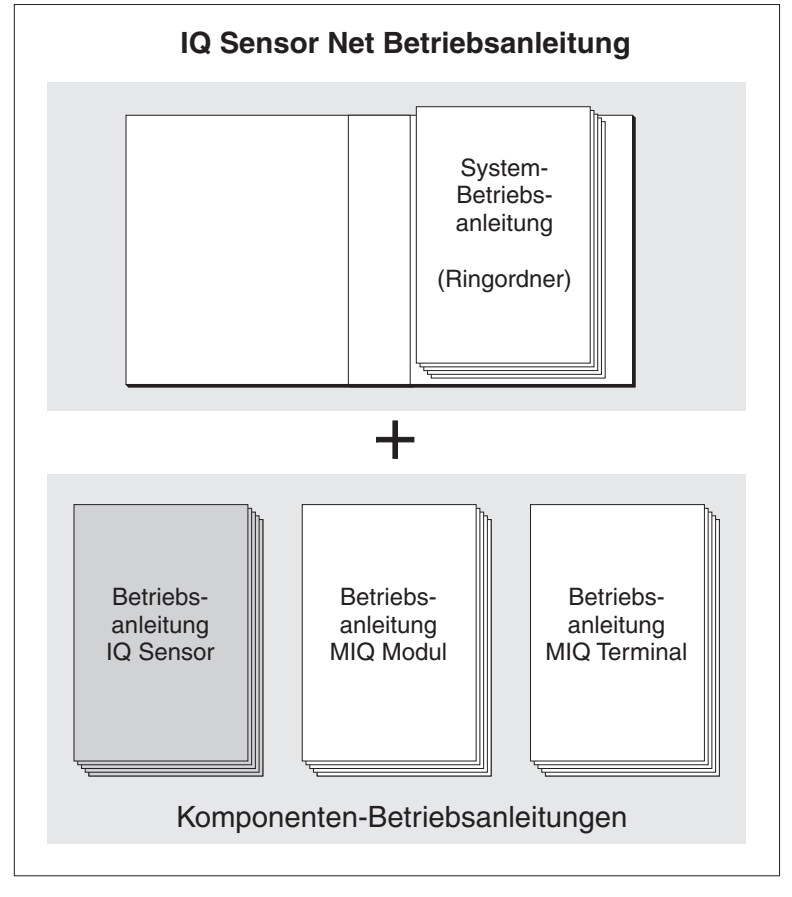

*Bild 1-1 Struktur der IQ SENSOR NET Betriebsanleitung*

Die IQ SENSOR NET Betriebsanleitung ist wie das IQ SENSOR NET selbst modular aufgebaut. Sie besteht aus einer System-Betriebsanleitung und den Betriebsanleitungen aller verwendeten Komponenten.

Bitte ordnen Sie diese Komponenten-Betriebsanleitung in den Ringordner der System-Betriebsanleitung ein.

▎▒

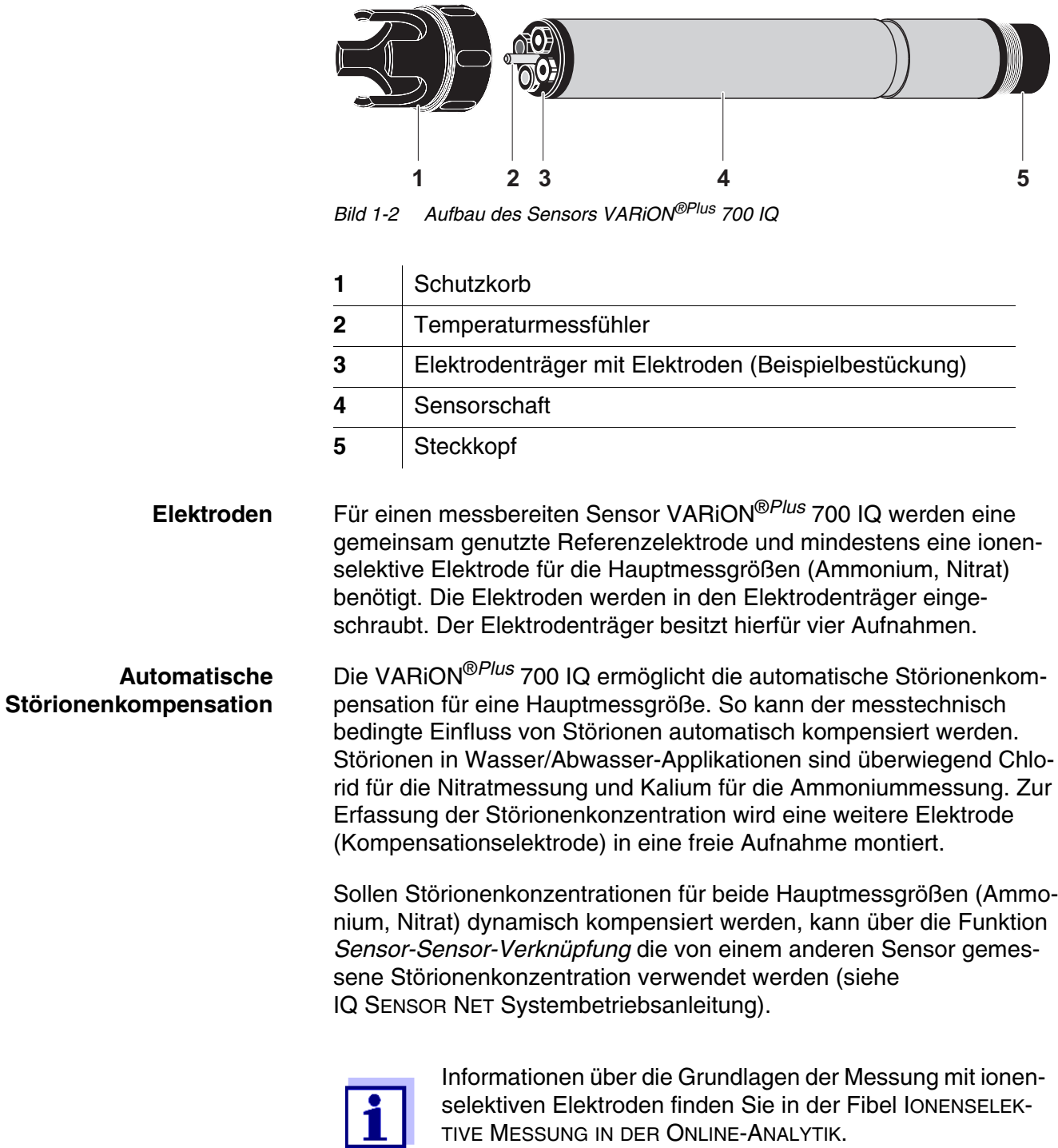

## <span id="page-5-1"></span><span id="page-5-0"></span>**1.2 Aufbau des Sensors VARiON®***Plus* **700 IQ**

#### **Betriebsarten und Elektrodenbestückung**

Aufgrund des modularen Aufbaus kann die VARiON®*Plus* 700 IQ an die verschiedensten Anforderungen angepasst werden (siehe Tabelle auf der folgenden Seite).

Hinweise zur Tabelle:

Die Referenzelektrode besitzt eine eigene Aufnahme, markiert durch eine Vertiefung. Die Ionenselektiven Elektroden können beliebig auf die 3 restlichen Aufnahmen verteilt werden. Unbestückte Aufnahmen müssen mit dem Blindstopfen VARiON® BP verschlossen werden.

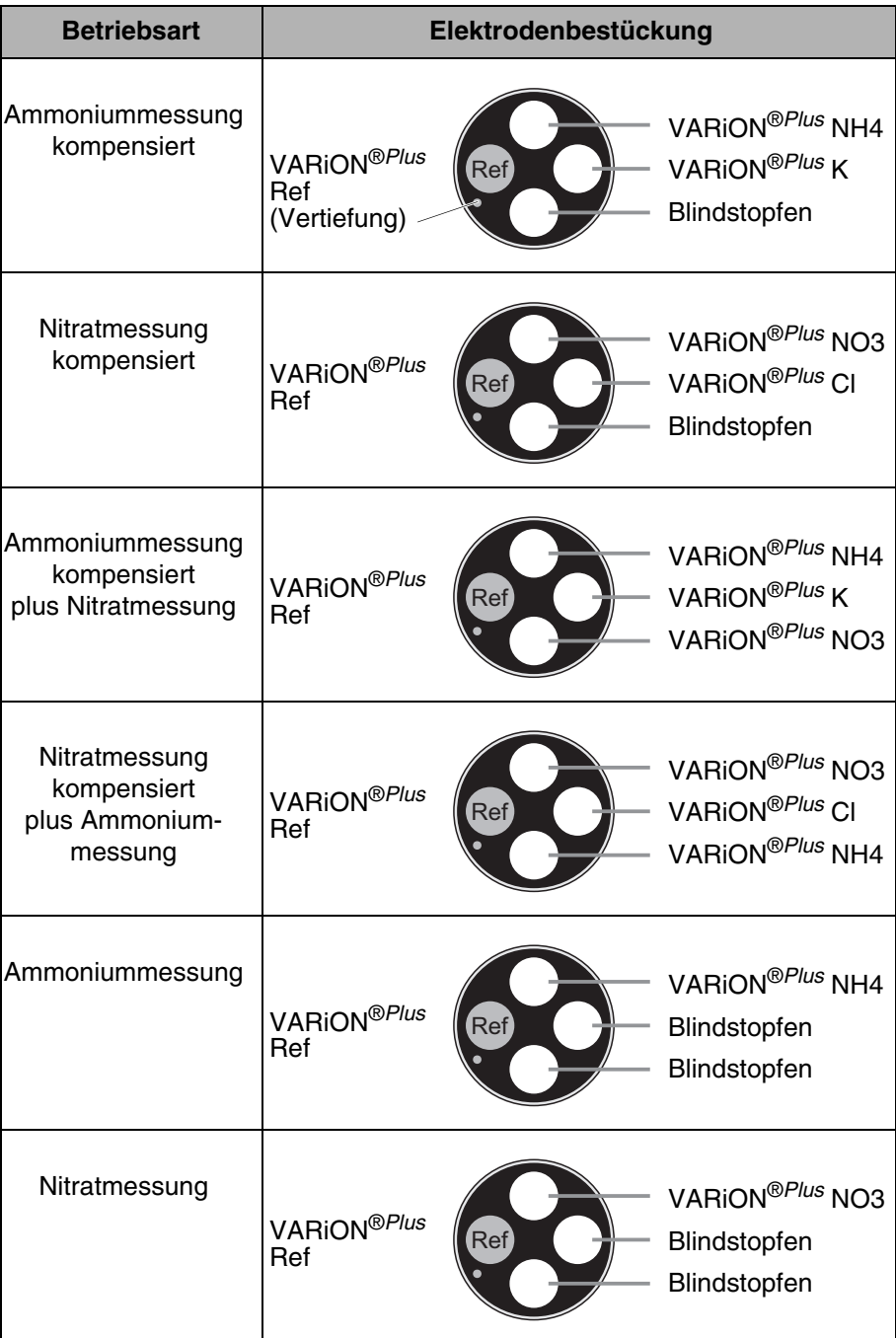

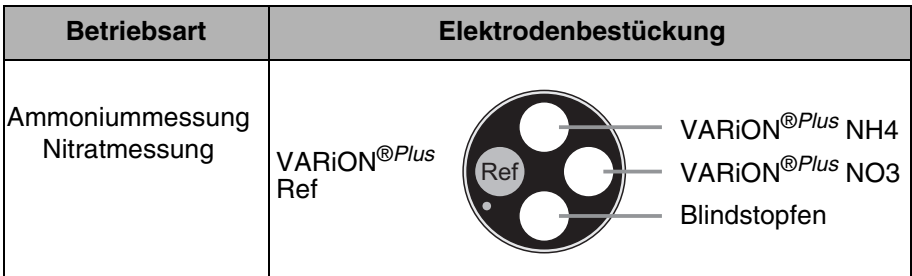

**Kalibrierfreier Betrieb** Der Sensor VARiON®*Plus* 700 IQ ist nach Bestückung mit den Elektroden sofort messbereit. Für präzise Messungen ist lediglich eine Anpassung an die Probenmatrix erforderlich ("Matrixabgleich"). Bei der empfohlenen Anwendung (siehe [Abschnitt 1.3 EMPFOHLENE EINSATZ-](#page-7-0)[BEREICHE](#page-7-0)) bleibt die Messcharakteristik der Elektroden über ihre ganze Lebensdauer stabil, so dass eine Kalibrierung nicht empfohlen wird.

> Mögliche Änderungen der Probenmatrix können durch gelegentliche Vergleichsmessungen (z. B. Photometer) festgestellt und bei Bedarf durch einen erneuten Matrixabgleich kompensiert werden, ohne den Sensor aus der Messlösung entnehmen zu müssen.

**Abschirmung der VARiON®***Plus* **700 IQ** Der Sensor VARiON®*Plus* 700 IQ und die zugehörigen Elektroden ergeben zusammen mit dem IQ SENSOR NET System ein Messsystem, das gegen nieder- und hochfrequente Störungen sowie gegen indirekte Blitzschlageinwirkung in hohem Maße geschützt ist.

#### <span id="page-7-1"></span><span id="page-7-0"></span>**1.3 Empfohlene Einsatzbereiche**

Der Sensor VARiON®*Plus* 700 IQ ist ein Sensor zur Online-Bestimmung von Ammonium- und/oder Nitrationen in Wasser/Abwasser-Applikationen. Er ergänzt die Sauerstoffmessung im Belebungsbecken von Kläranlagen und ermöglicht die effiziente Prozesssteuerung der Stickstoffentfernung.

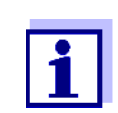

Nähere Hinweise zum Einsatz der ionenselektiven Messung in Kläranlagen finden Sie in der Fibel IONEN-SELEKTIVE MESSUNG IN DER ONLINE-ANALYTIK.

## <span id="page-8-0"></span>**2 Sicherheit**

#### <span id="page-8-1"></span>**2.1 Sicherheitsinformationen**

#### <span id="page-8-2"></span>**2.1.1 Sicherheitsinformationen in der Bedienungsanleitung**

Diese Bedienungsanleitung enthält wichtige Informationen für den sicheren Betrieb des Produkts. Lesen Sie diese Bedienungsanleitung vollständig durch und machen Sie sich mit dem Produkt vertraut, bevor sie es in Betrieb nehmen oder damit arbeiten. Halten Sie die Bedienungsanleitung immer griffbereit, um bei Bedarf darin nachschlagen zu können.

Besonders zu beachtende Hinweise für die Sicherheit sind in der Bedienungsanleitung hervorgehoben. Sie erkennen diese Sicherheitshinweise am Warnsymbol (Dreieck) am linken Rand. Das Signalwort (z. B. "VORSICHT") steht für die Schwere der Gefahr:

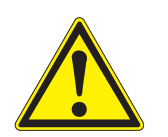

#### **WARNUNG**

**weist auf eine gefährliche Situation hin, die zu schweren (irreversiblen) Verletzungen oder Tod führen kann, wenn der Sicherheitshinweis nicht befolgt wird.**

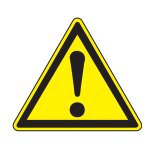

#### **VORSICHT**

**weist auf eine gefährliche Situation hin, die zu leichten (reversiblen) Verletzungen führen kann, wenn der Sicherheitshinweis nicht befolgt wird.**

#### **HINWEIS**

*weist auf Sachschäden hin, welche entstehen können, wenn die angegebenen Maßnahmen nicht befolgt werden.*

#### <span id="page-8-3"></span>**2.1.2 Sicherheitskennzeichnungen auf dem Produkt**

Beachten Sie alle Aufkleber, Hinweisschilder und Sicherheitssymbole auf dem Produkt. Ein Warnsymbol (Dreieck) ohne Text verweist auf Sicherheitsinformationen in der Bedienungsanleitung.

#### <span id="page-8-4"></span>**2.1.3 Weitere Dokumente mit Sicherheitsinformationen**

Folgende Dokumente enthalten weitere Informationen, die Sie zu Ihrer Sicherheit beachten sollten, wenn Sie mit einem Messsystem arbeiten:

- Bedienungsanleitungen zu anderen Komponenten des Messsystems (Netzteile, Controller, Zubehör)
- Sicherheitsdatenblätter zu Kalibrier- und Wartungsmitteln (z. B. Reinigungslösungen).

#### <span id="page-9-0"></span>**2.2 Sicherer Betrieb**

#### <span id="page-9-1"></span>**2.2.1 Bestimmungsgemäßer Gebrauch**

Der bestimmungsgemäße Gebrauch der VARiON®*Plus* 700 IQ besteht im Einsatz als Sensor im IQ SENSOR NET. Bestimmungsgemäß ist ausschließlich der Gebrauch gemäß den Instruktionen und den technischen Spezifikationen dieser Bedienungsanleitung (siehe Kapitel 7 TECHNISCHE DATEN). Jede darüber hinaus gehende Verwendung ist nicht bestimmungsgemäß.

#### <span id="page-9-2"></span>**2.2.2 Voraussetzungen für den sicheren Betrieb**

Beachten Sie folgende Punkte für einen sicheren Betrieb:

- Das Produkt darf nur seinem bestimmungsgemäßen Gebrauch entsprechend verwendet werden.
- Das Produkt darf nur mit den in der Bedienungsanleitung genannten Energiequellen versorgt werden.
- Das Produkt darf nur unter den in der Bedienungsanleitung genannten Umgebungsbedingungen betrieben werden.
- Das Produkt darf nicht geöffnet werden.

#### <span id="page-9-3"></span>**2.2.3 Unzulässiger Betrieb**

Das Produkt darf nicht in Betrieb genommen werden, wenn es:

- eine sichtbare Beschädigung aufweist (z. B. nach einem Transport)
- längere Zeit unter ungeeigneten Bedingungen gelagert wurde (Lagerbedingungen, siehe Kapitel 7 TECHNISCHE DATEN)

## <span id="page-10-0"></span>**3 Inbetriebnahme**

#### <span id="page-10-1"></span>**3.1 Lieferumfänge**

Der Sensor VARiON®*Plus* 700 IQ wird in Sets für verschiedene Messanforderungen angeboten. Jedes Set enthält folgende Komponenten:

- Unbestückter Sensor VARiON®*Plus* 700 IQ. Die Elektrodenaufnahmen sind mit Blindstopfen verschlossen
- Referenzelektrode VARiON<sup>®*Plus*</sup> Ref
- Je nach Set die passende Auswahl aus den folgenden Mess- und Kompensationselektroden:
	- VARiON®*Plus* NH4 (Ammonium-Elektrode)
	- VARiON®*Plus* K (Kalium-Elektrode zur Kompensation)
	- VARiON®*Plus* NO3 (Nitrat-Elektrode)
	- VARiON®*Plus* Cl (Chlorid-Elektrode zur Kompensation)
- Spezial-Steckschlüssel
- Schutzkorb VARiON<sup>®</sup> 700 IQ-SK
- Kaliumchloridlösung zur Aufbewahrung der Referenzelektrode
- Betriebsanleitung

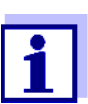

Informationen zu den verfügbaren Sets finden Sie im Katalog und im Internet.

#### <span id="page-10-2"></span>**3.2 Systemvoraussetzungen IQ SENSOR NET**

Der Betrieb der VARiON®*Plus* 700 IQ setzt je nach System folgende Softwarestände im IQ SENSOR NET voraus:

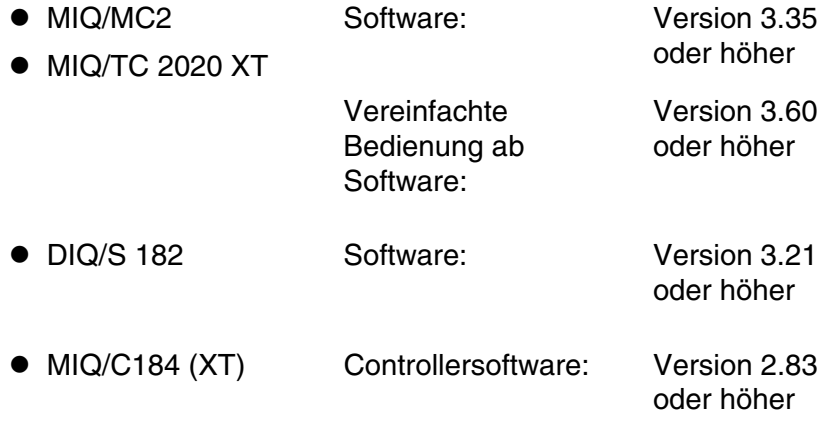

**Softwarestände von Controller- und Terminalkomponenten**

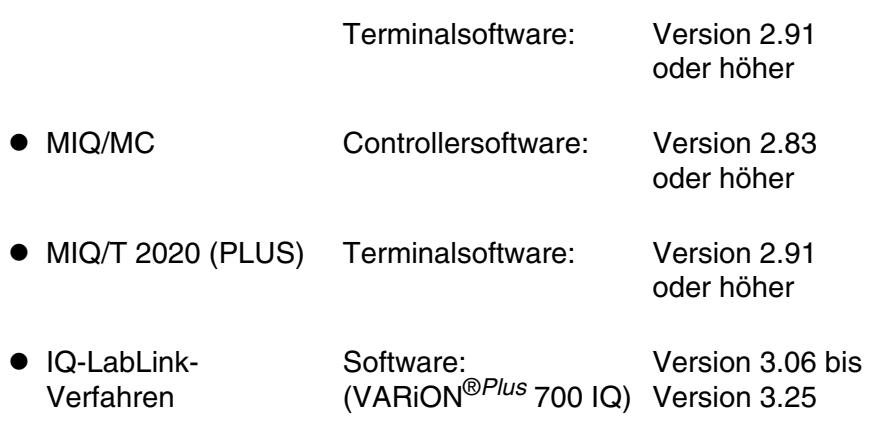

#### <span id="page-11-3"></span><span id="page-11-0"></span>**3.3 Hinweise zur Handhabung der Elektroden**

Die Elektroden des Sensors VARiON®*Plus* 700 IQ wurden für den rauhen Einsatz in Kläranlagen entwickelt. Es handelt sich dennoch um Präzisionsteile, die durch unsachgemäßen Gebrauch Schaden nehmen können.

#### <span id="page-11-2"></span><span id="page-11-1"></span>**3.3.1 Allgemein zu vermeidende Einflüsse**

Vermeiden Sie die folgenden Einflüsse, die sich nachteilig auf die Messeigenschaften der Elektroden auswirken oder deren Lebensdauer verringern können:

- Eintrocknen von Elektrodenmembran und Diaphragma
- Verkratzen von Elektrodenmembran und Diaphragma
- Kontakt mit Fetten, Ölen, Alkoholen, Säuren, Laugen, Tensiden und ähnlichen Substanzen
- Reinigung mit Spülmittel (Tensid!)
- Reinigung mit oder Lagerung in entionisiertem Wasser
- Lagerung in falscher Aufbewahrungslösung

Beachten Sie deshalb die Handhabungshinweise in den folgenden beiden Kapiteln genau.

#### <span id="page-12-0"></span>**3.3.2 Referenzelektrode**

#### **Inbetriebnahme**

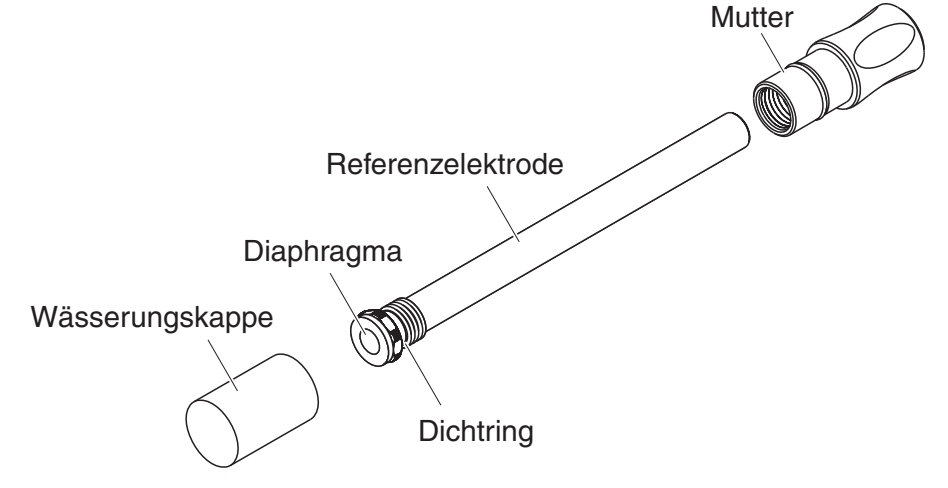

*Bild 3-1 Referenzelektrode mit Aufbewahrungshilfen*

Im Auslieferzustand ist die Elektrode mit einer Wässerungskappe und einer Mutter zum Schutz des Einschraubgewindes versehen. In der Wässerungskappe befindet sich 3 mol/l Kaliumchloridlösung. Schrauben Sie die Wässerungskappe vor der Montage ab. Schrauben Sie anschließend die Elektrode mit Hilfe des Spezial-Sechskantschlüssels aus der Mutter. Bewahren Sie beide Aufbewahrungshilfen für eine eventuelle Lagerung der Elektrode auf.

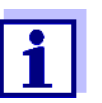

Das Diaphragma der Referenzelektrode

- nicht eintrocknen lassen (Hinweise zur Lagerung beachten)
	- nicht beschädigen
	- nicht mit Fett in Kontakt bringen.

**Hinweise zur Lagerung** Sollten Sie die Elektrode längere Zeit nicht benutzen, schrauben Sie die Elektrode bis zum Anschlag in die Mutter. Füllen Sie die Wässerungskappe randvoll mit 3 mol/l Kaliumchloridlösung und schrauben Sie die Wässerungskappe von Hand fest auf die Elektrode.

**Inbetriebnahme**

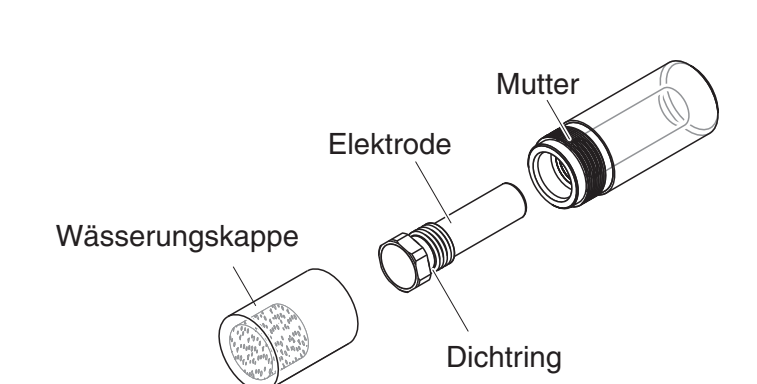

#### <span id="page-13-0"></span>**3.3.3 Mess- und Kompensationselektroden**

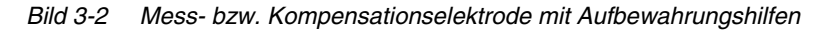

Im Auslieferzustand sind die Elektroden mit einer Wässerungskappe und einer Mutter zum Schutz des Einschraubgewindes versehen. Entfernen Sie vor der Montage zuerst die Wässerungskappe und schrauben Sie die Elektrode mit Hilfe des Spezial-Sechskantschlüssels aus der Mutter. Bewahren Sie beide Aufbewahrungshilfen für eine eventuelle Lagerung der Elektrode auf.

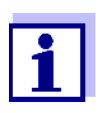

Die Membran der Elektrode

- nicht eintrocknen lassen (Hinweise zur Lagerung beachten)
- nicht beschädigen
- nicht mit Fett in Kontakt bringen.

**Hinweise zur Lagerung** Sollten Sie die Elektrode längere Zeit nicht benutzen, schrauben Sie die Elektrode bis zum Anschlag in die Mutter. Tränken Sie die Schaumstoffeinlage in der Wässerungskappe mit Standardlösung VARiON<sup>®</sup>/ ES-1 (niedrige Konzentration) und stecken Sie die Elektrode in die Wässerungskappe.

#### **HINWEIS**

*Achten Sie auf die richtige Lösung für die Wässerungskappe (Standardlösung VARiON®/ES-1). Eine Verwechslung der Lösung mit der Wässerungslösung der Referenzelektrode kann die Funktion nachhaltig beeinträchtigen.*

#### <span id="page-14-0"></span>**3.4 Herstellung der Messbereitschaft**

#### <span id="page-14-3"></span><span id="page-14-1"></span>**3.4.1 Sensor mit Elektroden bestücken**

#### **HINWEIS**

*Gefahr der Sensorbeschädigung durch Schmutz und Feuchtigkeit. Achten Sie vor dem Elektrodeneinbau darauf, dass die Elektroden im Bereich hinter dem Dichtring und die Aufnahme sauber und trocken sind. Die VARiON®Plus 700 IQ darf nur mit montierten Elektroden bzw. Original-Blindstopfen untergetaucht werden.*

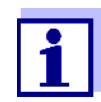

Nähere Hinweise zu den Elektrodenbestückungen für die verschiedenen Betriebsarten (siehe [Kapitel 1.2](#page-5-1)).

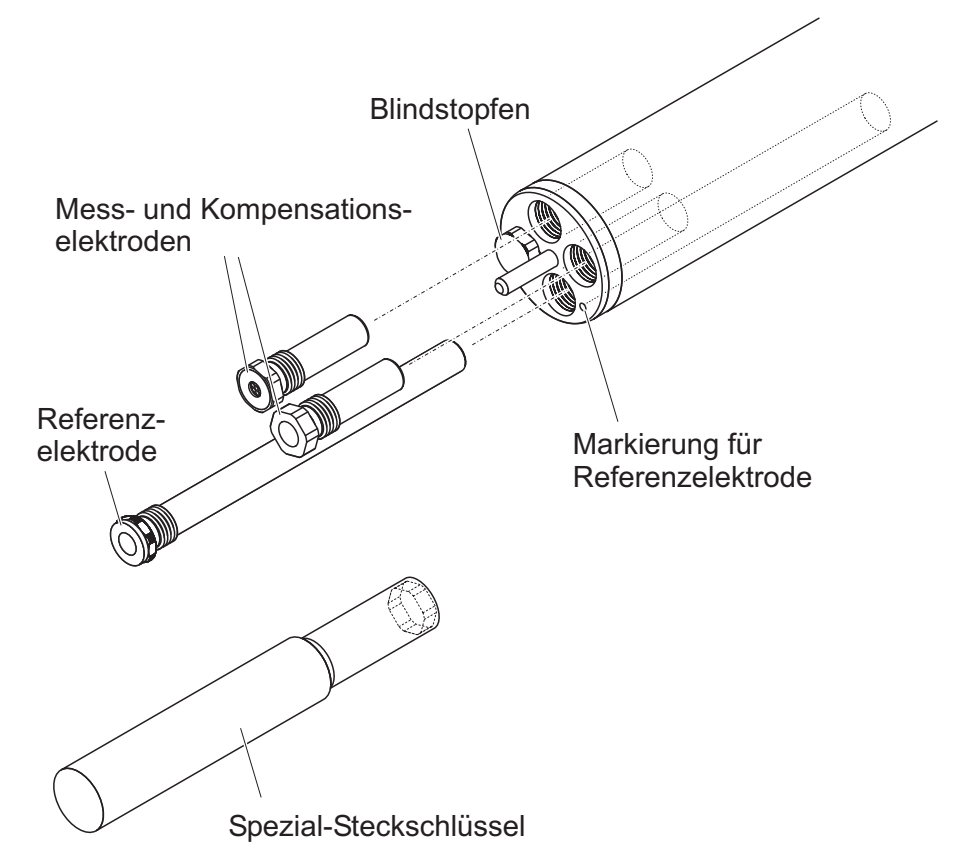

<span id="page-14-2"></span>*Bild 3-3 Sensor mit Elektroden bestücken.*

Im Auslieferzustand sind alle Aufnahmen mit Blindstopfen verschlossen. Schrauben Sie die Elektroden anstelle der Blindstopfen in die Aufnahmen ein.

Beachten Sie dabei folgende Punkte:

 Die Aufnahme für die Referenzelektrode ist mit einer Vertiefung markiert. Sie ragt deutlich tiefer in das Sensorinnere als die drei restlichen Aufnahmen (siehe [Bild 3-3\)](#page-14-2).

- Die Mess- und Kompensationselektroden können beliebig auf die restlichen Aufnahmen verteilt werden.
- Achten Sie beim Einbau immer darauf, dass die Elektrode im Bereich hinter dem Dichtring und die Aufnahme sauber und absolut trocken sind.
- Stecken Sie die Elektrode auf den mitgelieferten Spezial-Steckschlüssel und führen Sie die Elektrode mit dem Spezial-Steckschlüssel ein.
- Schrauben Sie so weit, bis die Elektrode spaltfrei auf dem Elektrodenträger aufliegt. Damit sind die Dichtigkeit und die elektrische Kontaktierung gewährleistet.

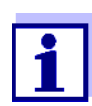

Im eingebauten Zustand sind die Elektroden anhand der in [Abschnitt 6.3](#page-40-1) beschriebenen Merkmale erkennbar.

#### <span id="page-15-0"></span>**3.4.2 Schutzkorb montieren**

#### **Reinigungskopf CH (Option)**

Für den Dauerbetrieb empfehlen wir die druckluftbetriebene Reinigung mit dem Reinigungskopf CH, der anstelle des serienmäßigen Schutzkorbs montiert wird. Die Druckluftreinigung erfolgt zeitgesteuert über das IQ SENSOR NET System. Informationen zu den benötigten Komponenten finden Sie im Katalog und im Internet.

Falls kein Reinigungskopf CH verwendet wird, sollte der serienmäßige Schutzkorb für die Messung immer montiert sein. Er schützt die Elektroden vor groben mechanischen Einwirkungen.

#### **Serienmäßigen Schutzkorb montieren**

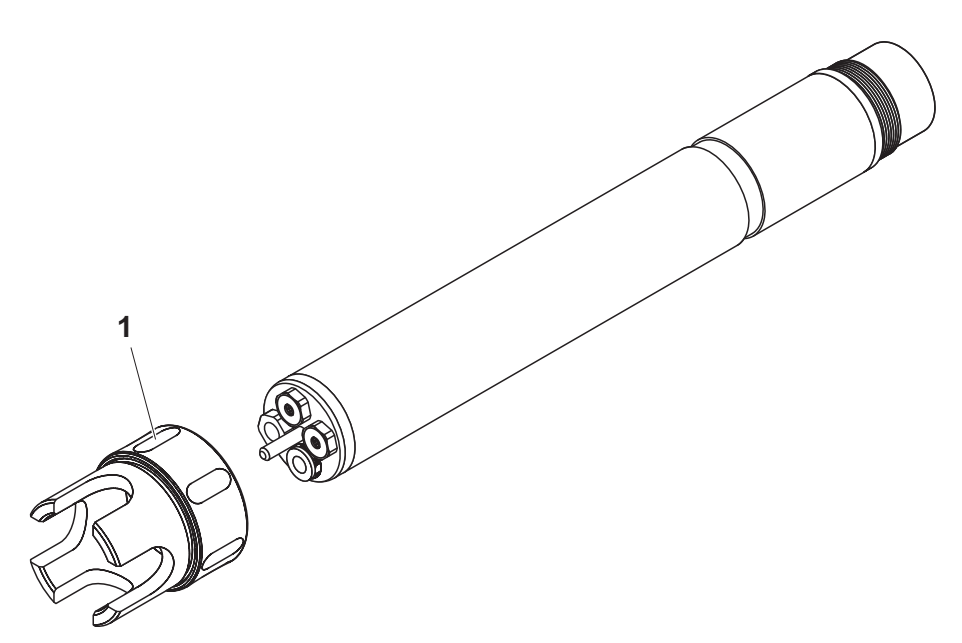

*Bild 3-4 Serienmäßigen Schutzkorb montieren.*

- 1 Die Überwurfmutter (1) am Schutzkorb lockern.
- 2 Den Schutzkorb bis zum Anschlag über den Sensor schieben.
- 3 Die Überwurfmutter am Schutzkorb festziehen.

**Schutzkorb reinigen** Die Überwurfmutter des Schutzkorbs kann zur Reinigung zerlegt werden (siehe [Abschnitt 6.2 ÄUßERE REINIGUNG](#page-38-3)).

#### <span id="page-16-0"></span>**3.4.3 Sensor an das IQ SENSOR NET anschließen**

**Anschlusskabel** Zum Anschluss des Sensors benötigen Sie das Sensoranschlusskabel SACIQ. Informationen hierzu und zu weiterem IQ SENSOR NET Zubehör finden Sie im Katalog und im Internet.

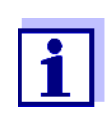

Den Sensor nicht am Sensoranschlusskabel aufhängen, sondern eine Armatur oder einen Elektrodenhalter verwenden. Informationen hierzu und zu weiterem IQ SENSOR NET Zubehör finden Sie im Katalog und im Internet.

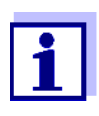

Wie Sie das Sensoranschlusskabel SACIQ an das IQ SENSOR NET anschließen, ist im Kapitel 3 INSTALLATION der IQ SENSOR NET System-Betriebsanleitung beschrieben.

**Sind die Steckverbindungen trocken?**

**Sensor am Sensoranschlusskabel anschließen** Vor dem Verbinden von Sensor und Sensoranschlusskabel sicherstellen, dass die Steckverbindungen trocken sind. Falls Feuchtigkeit in die Steckverbindungen gelangt ist, die Steckverbindungen zuerst trocknen (trockentupfen oder mit Pressluft ausblasen).

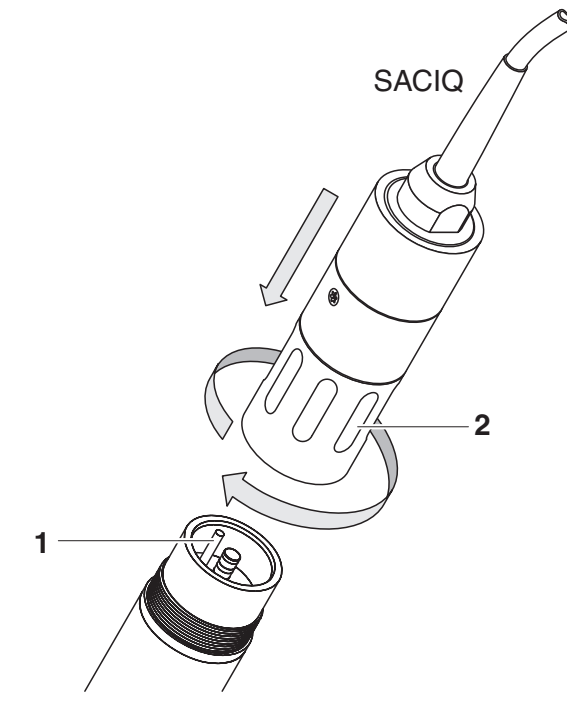

*Bild 3-5 Sensor anschließen*

- 1 Die Schutzkappen von den Steckverbindungen des Sensors und des Sensoranschlusskabels SACIQ abnehmen und aufbewahren.
- 2 Die Buchse des Sensoranschlusskabels SACIQ auf den Steckkopf des Sensors stecken. Die Buchse dabei so drehen, dass der Stift im Steckkopf (1) in einem der beiden Löcher in der Buchse einrastet.
- 3 Anschließend die Überwurfmutter (2) des Sensoranschlusskabels bis zum Anschlag auf den Sensor schrauben.

#### <span id="page-18-0"></span>**3.5 Einstellungen**

#### <span id="page-18-1"></span>**3.5.1 Allgemeines**

**Automatische Elektrodenerkennung** Die VARiON®*Plus* 700 IQ Software erkennt die eingebauten Elektroden automatisch und prüft die Bestückung auf Gültigkeit. Je nach Bestückung können folgende Sensoren in der Liste der Sensoren angezeigt werden:

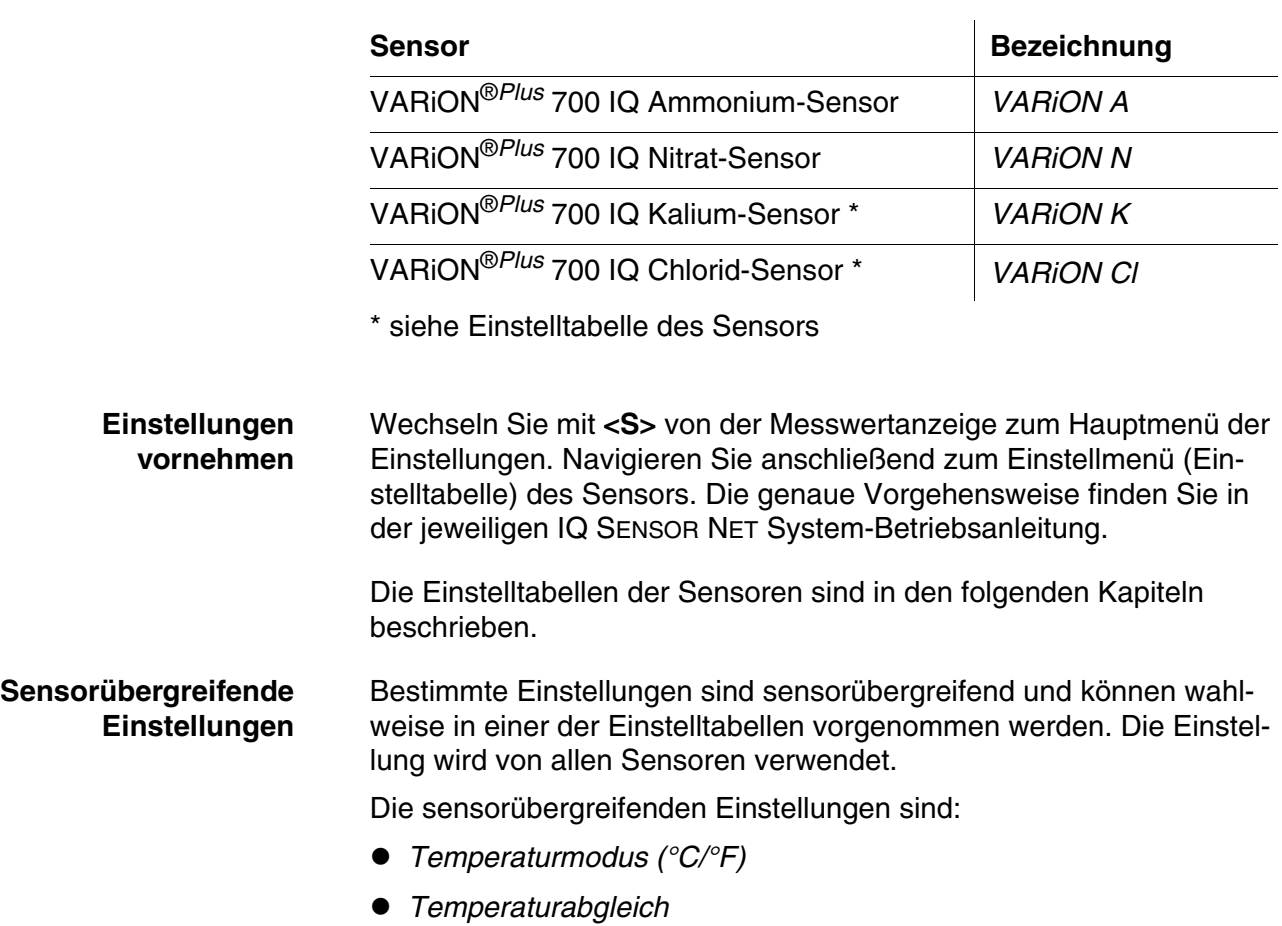

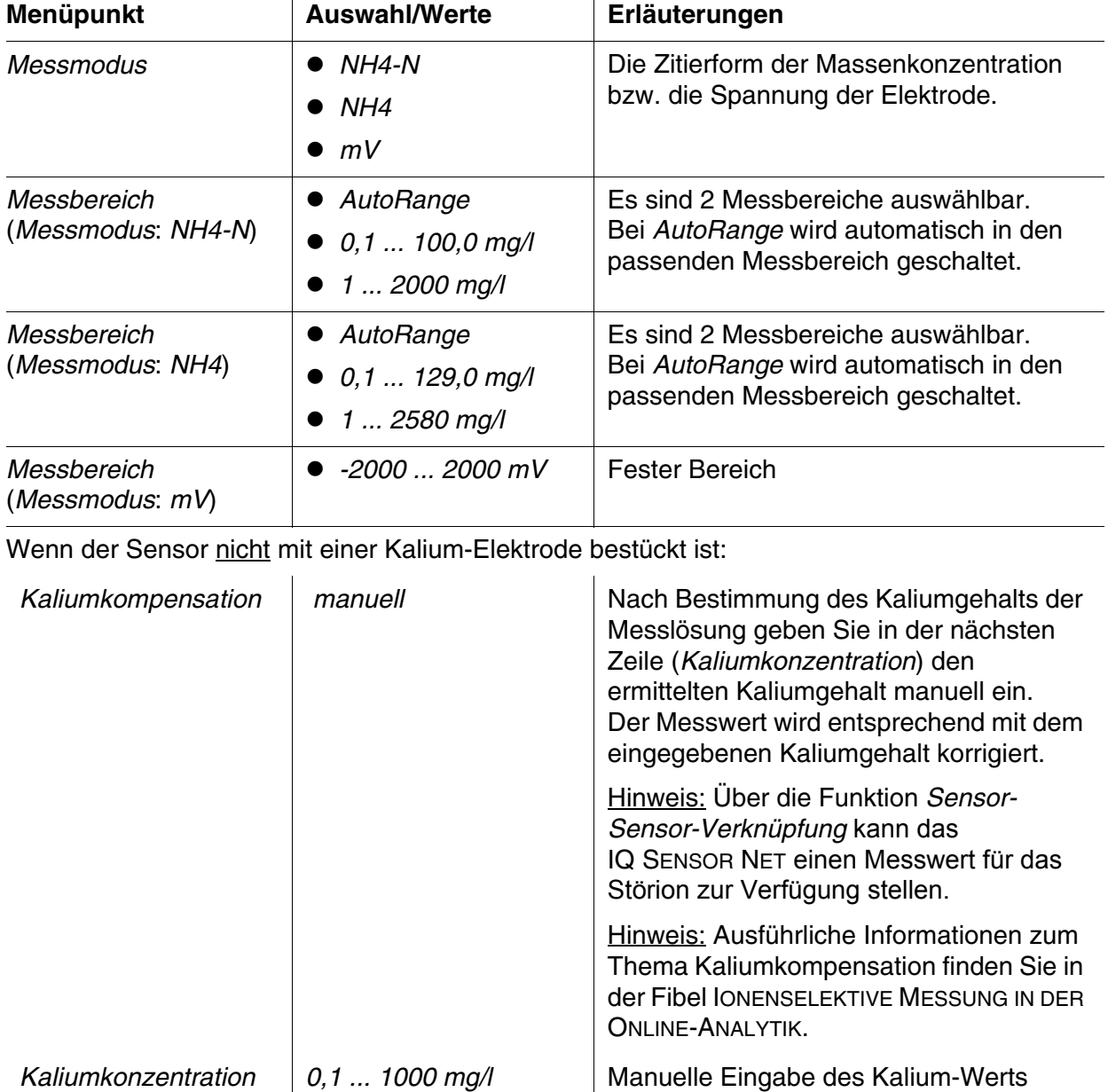

## <span id="page-19-0"></span>**3.5.2 Einstelltabelle** *VARiON A* **(Ammonium-Sensor)**

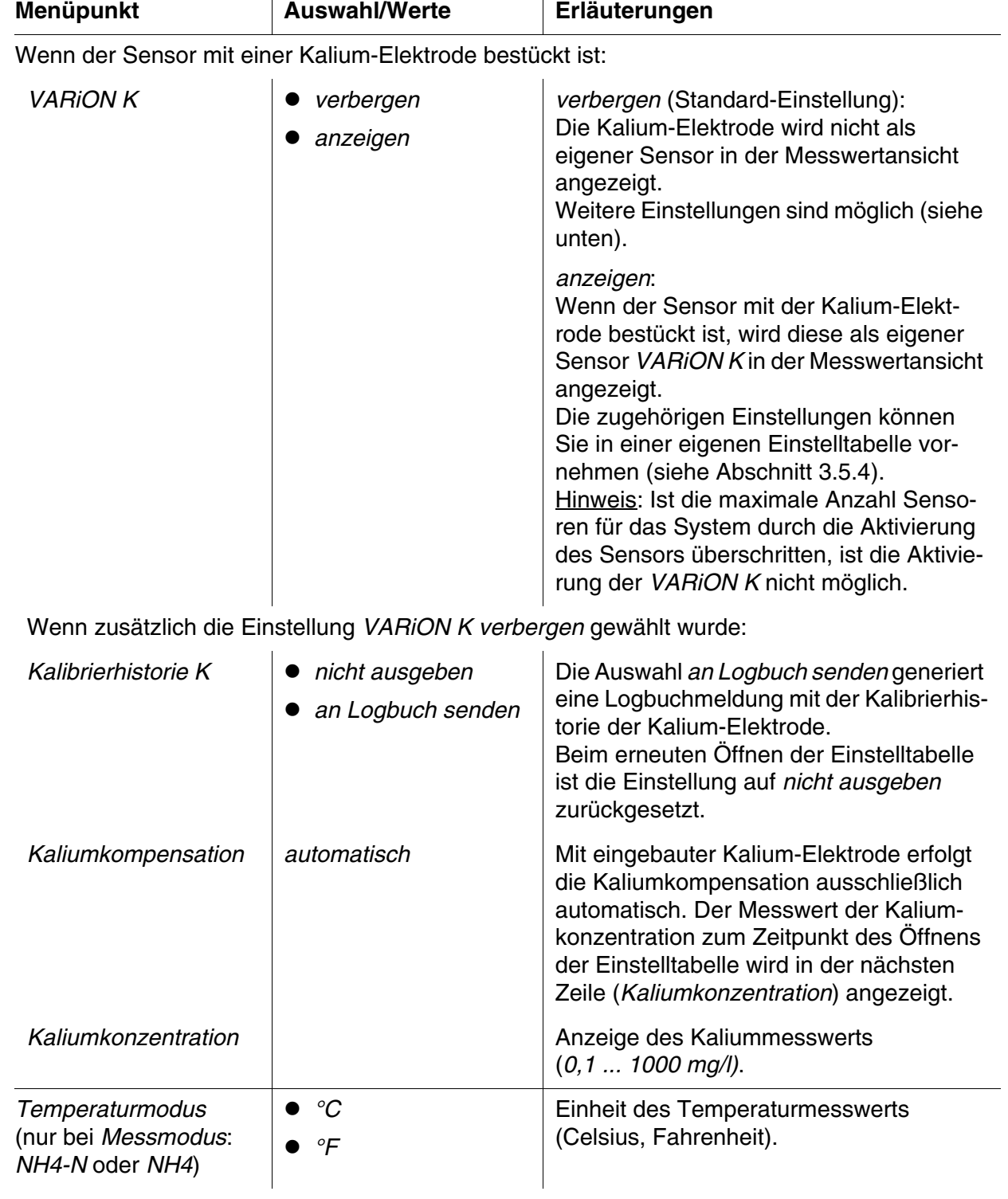

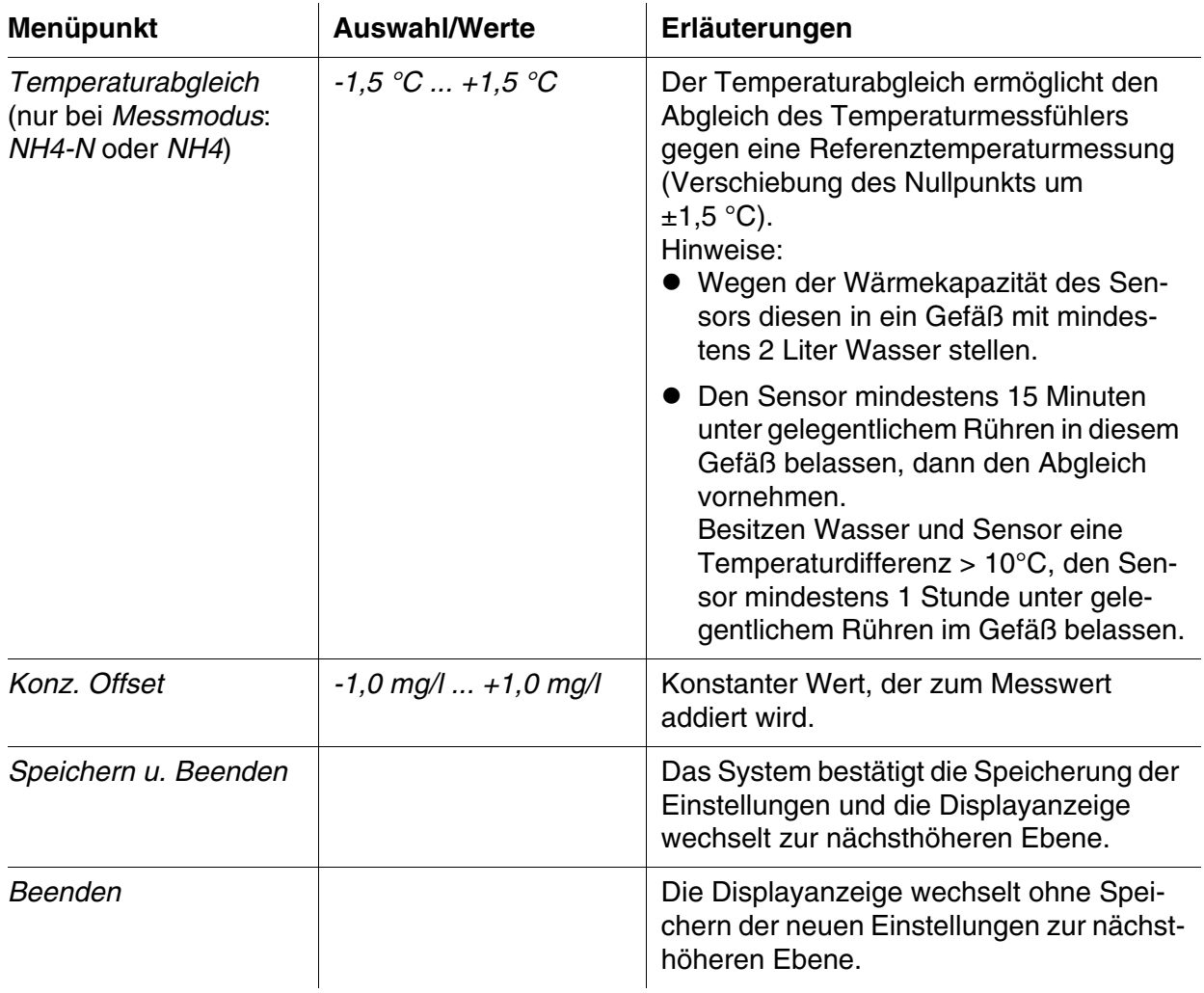

#### <span id="page-21-0"></span>**3.5.3 Einstelltabelle** *VARiON N* **(Nitrat-Sensor)**

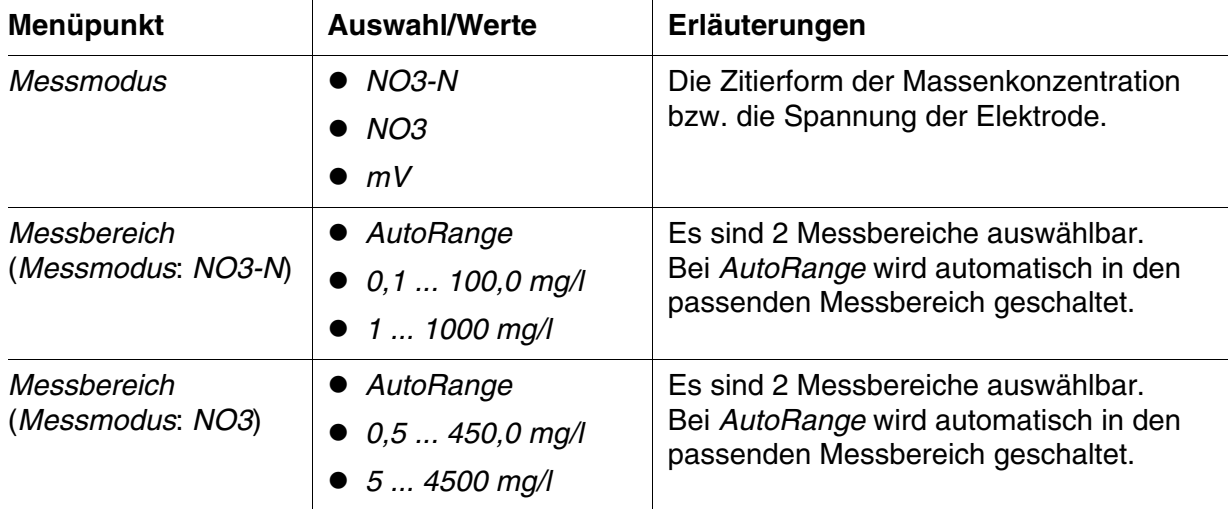

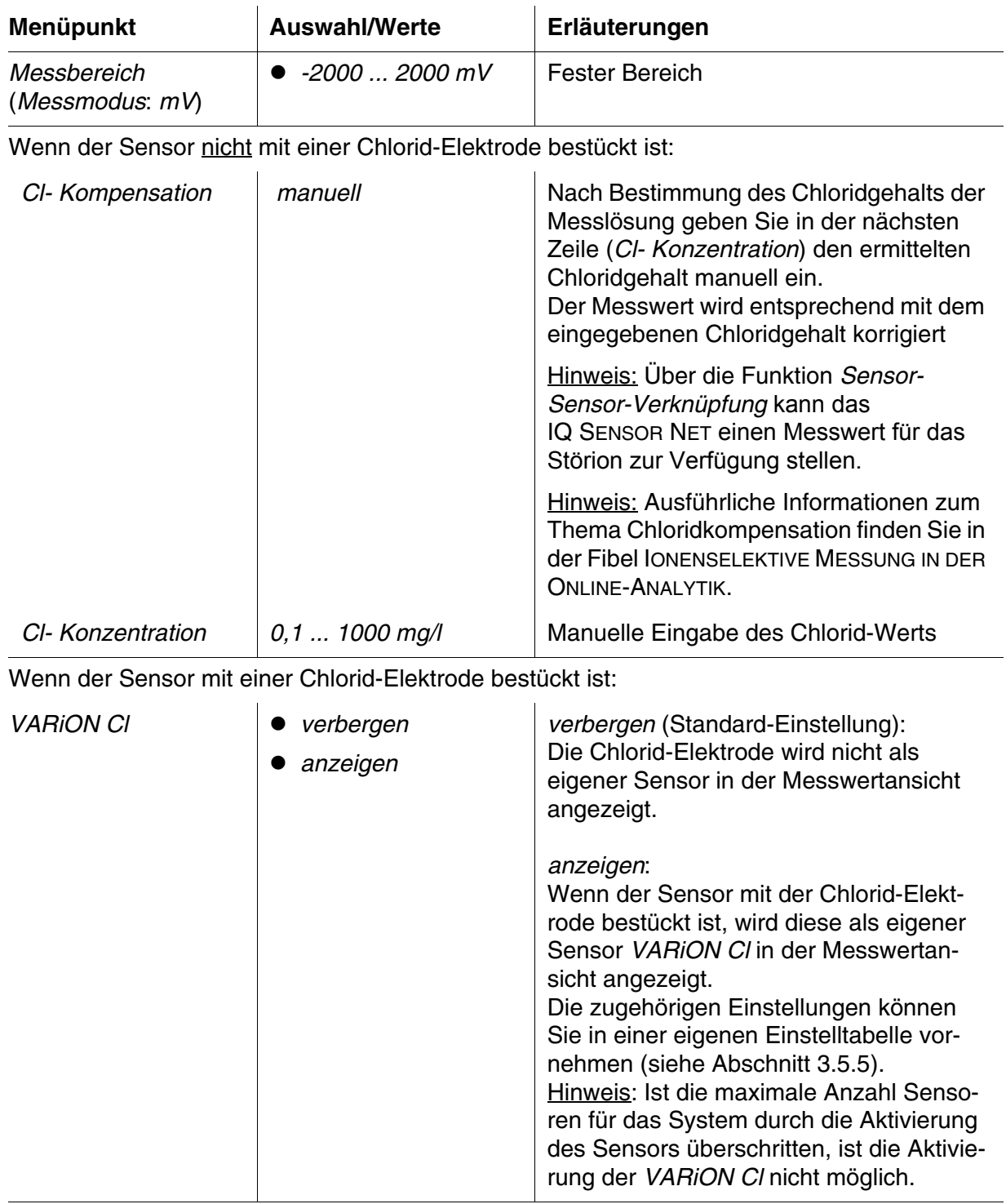

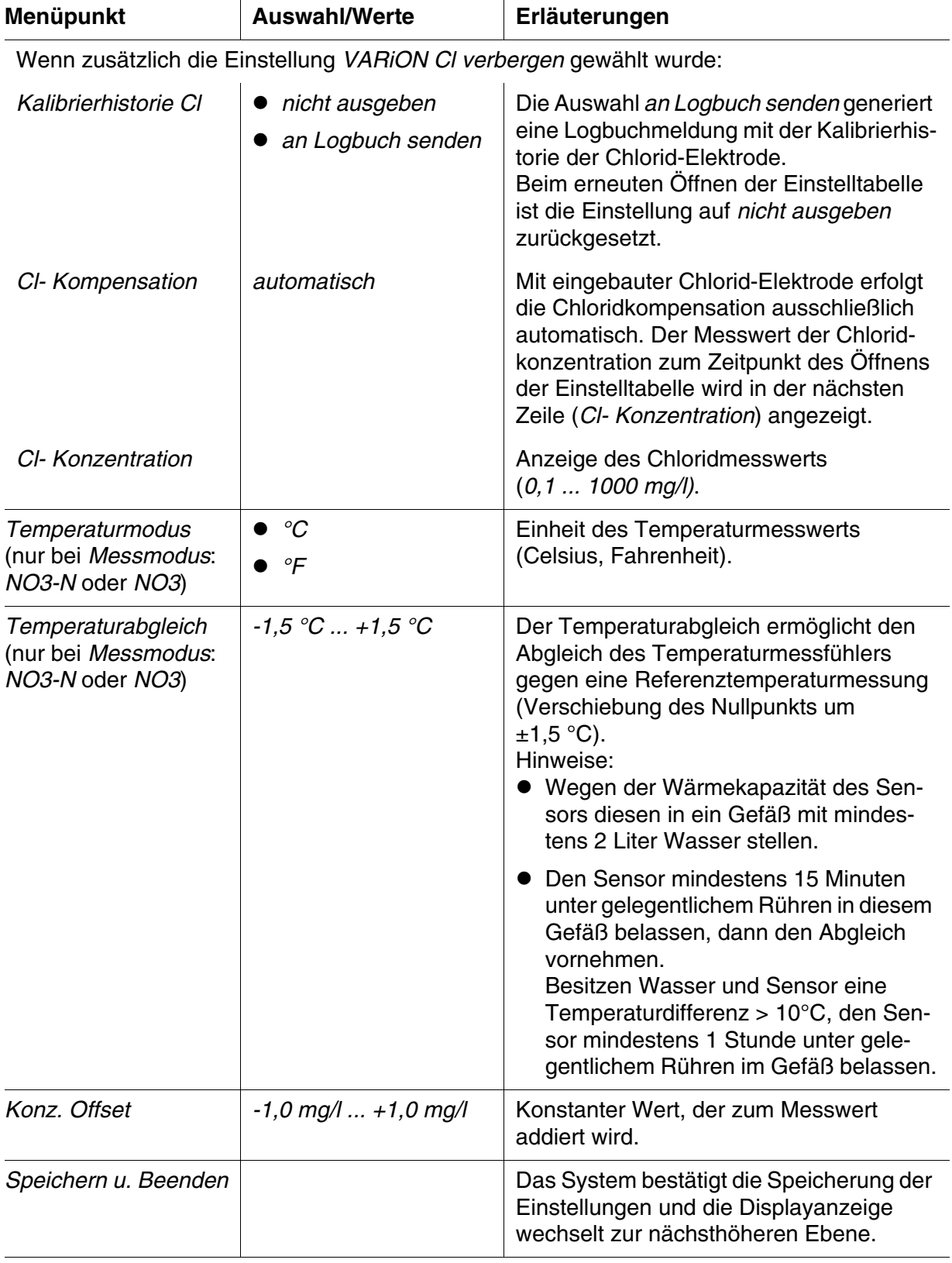

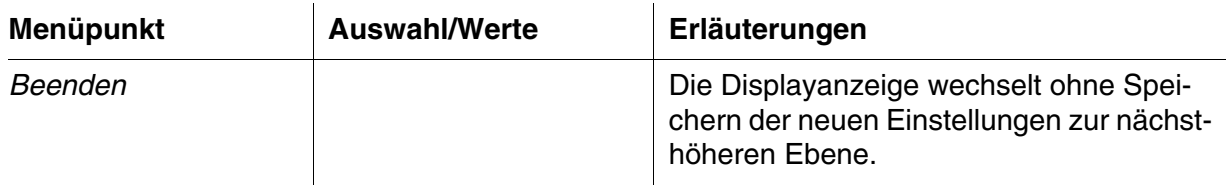

#### <span id="page-24-0"></span>**3.5.4 Einstelltabelle** *VARiON K* **(Kalium-Sensor)**

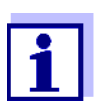

Diese Sensoreinstellungen sind nur verfügbar, wenn bei den Sensoreinstellungen für die *VARiON A* die Einstellung *VARiON K* auf *aktiv* gesetzt wurde (siehe [Abschnitt 3.5.2](#page-19-0)).

Die Grundeinstellungen werden vom Sensor *VARiON A* übernommen, können danach aber getrennt angepasst werden.

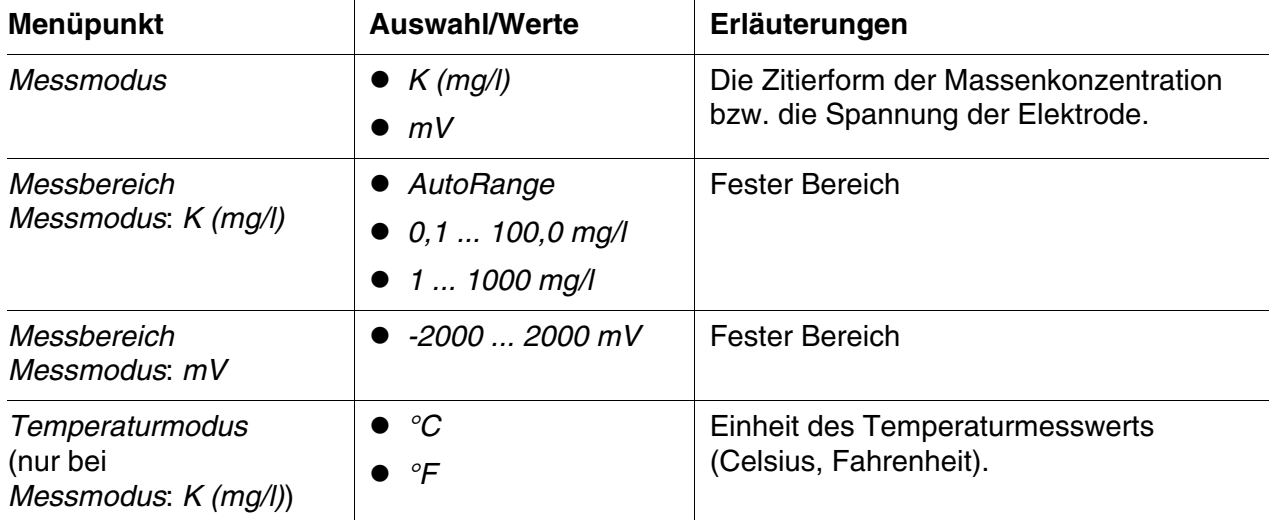

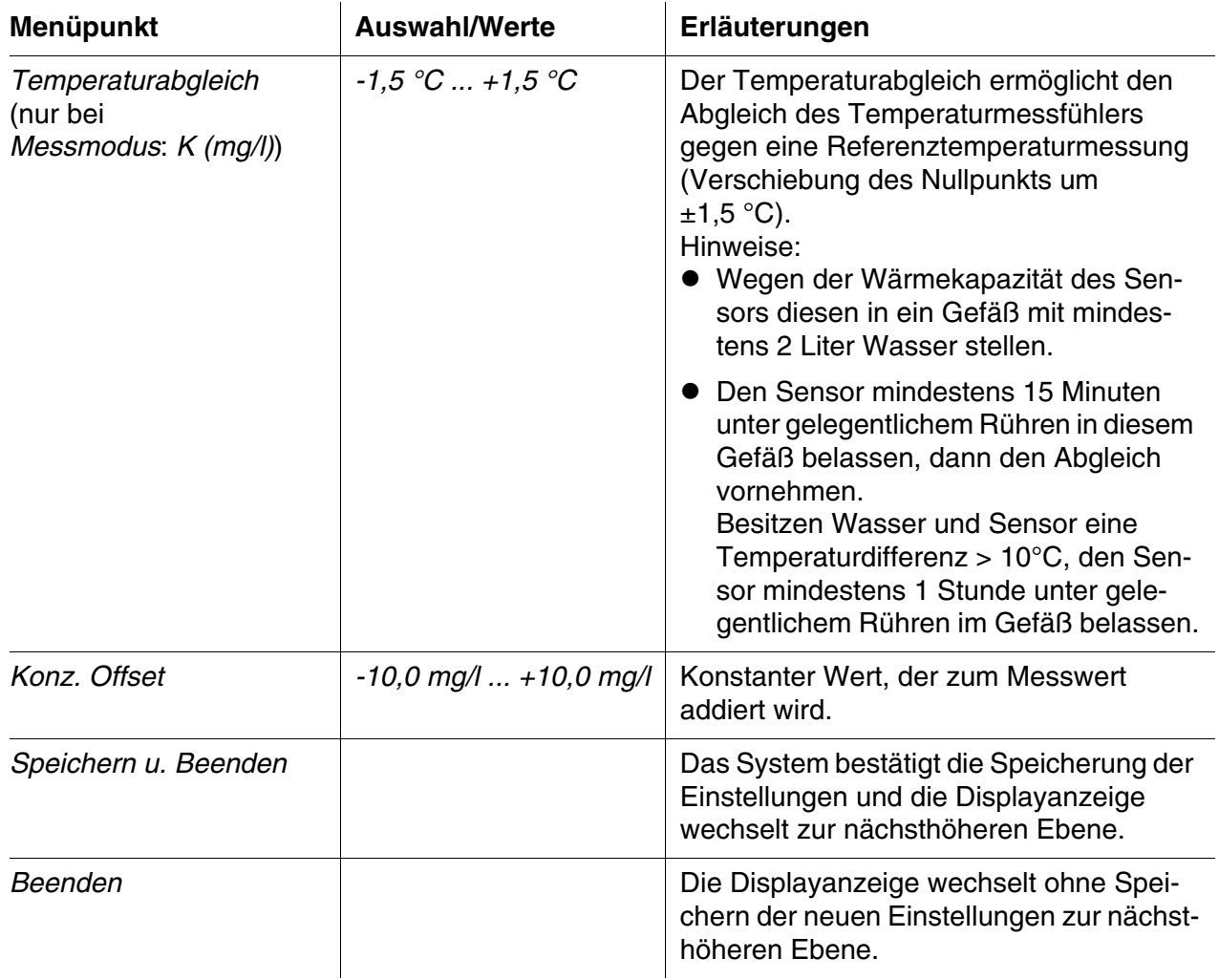

#### <span id="page-25-0"></span>**3.5.5 Einstelltabelle** *VARiON Cl* **(Chlorid-Sensor)**

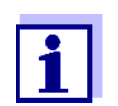

Diese Sensoreinstellungen sind nur verfügbar, wenn bei den Sensoreinstellungen für die *VARiON N* die Einstellung *VARiON Cl* auf *aktiv* gesetzt wurde (siehe [Abschnitt 3.5.3\)](#page-21-0).

Die Grundeinstellungen werden vom Sensor *VARiON N* übernommen, können danach aber getrennt angepasst werden.

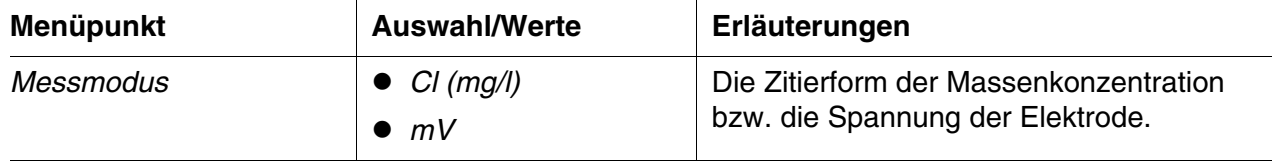

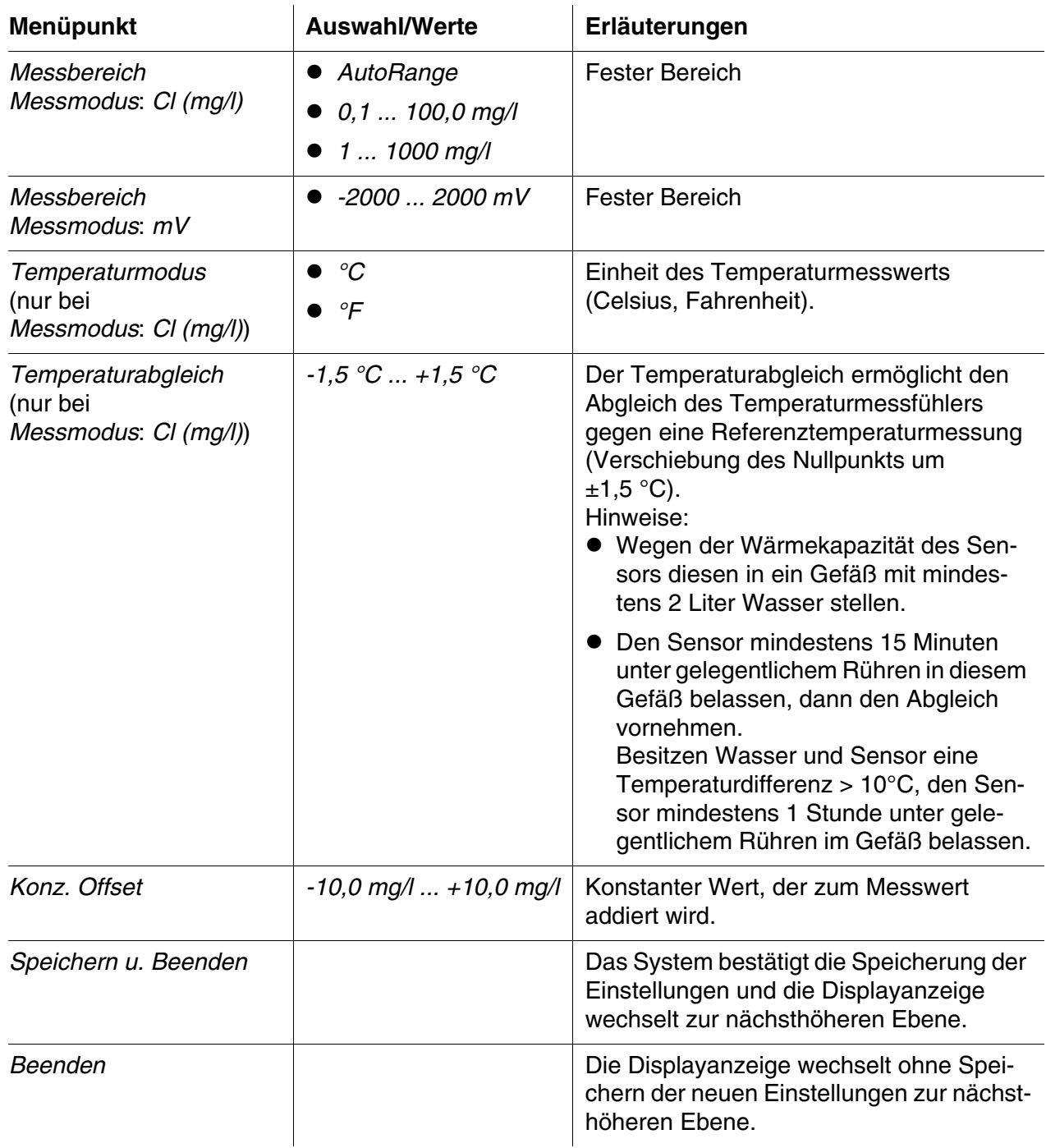

## <span id="page-27-0"></span>**4 Matrixabgleich, Überprüfung und Kalibrierung**

#### <span id="page-27-1"></span>**4.1 Allgemeines**

**Kalibrierfreier Betrieb** Der Sensor VARiON®*Plus* 700 IQ ist nach Bestückung mit den Elektroden sofort messbereit. Für präzise Messungen ist lediglich eine Anpassung an die Probenmatrix erforderlich ("Matrixabgleich"). Bei der empfohlenen Anwendung (siehe [Abschnitt 1.3 EMPFOHLENE EINSATZ-](#page-7-1)[BEREICHE](#page-7-1)) bleibt die Messcharakteristik der Elektroden über ihre ganze Lebensdauer stabil, so dass eine Kalibrierung nicht empfohlen wird.

> Mögliche Änderungen der Probenmatrix können durch gelegentliche Vergleichsmessungen (z. B. Photometer) festgestellt und bei Bedarf durch einen erneuten Matrixabgleich kompensiert werden, ohne den Sensor aus der Messlösung entnehmen zu müssen. Gleichzeitig erhalten Sie bei einem Matrixabgleich Informationen über den Zustand der Elektroden.

- **Driftspannung** Gleichzeitig mit dem Matrixabgleich (oder Kalibrierung) wird die Driftspannung DS[mV] der Elektrode ermittelt. Sie dient zur Bewertung des Langzeitverhaltens der Elektrode. Die Driftspannung ändert sich aufgrund folgender Faktoren:
	- Einflüsse, bedingt durch Probenzusammensetzung (Matrix)
	- Veränderungen der Elektrodeneigenschaft(en).
	- **Nullung** Zur Bewertung des Langzeitverhaltens einer Elektrode wird die zeitliche Veränderung der Driftspannung in der Kalibrierhistorie aufgezeichnet. Als Ausgangswert muss die Driftspannung daher vom Anwender zu Beginn dieses Bewertungszeitraumes per Nullung auf Null gesetzt werden, um Veränderungen in der Kalibrierhistorie verfolgen zu können.

Die Durchführung der Nullung für eine Elektrode erfolgt im Ablauf der Verfahren *MATRIXABGLEICH* oder *KALIBRIERUNG*, wenn für die Elektrode die Nullung gewählt wurde (Haken gesetzt). Sie wird wirksam, wenn das Verfahren erfolgreich durchlaufen wurde.

Führen Sie die Nullung bei Inbetriebnahme einer Elektrode durch, um den gesamten Betriebszeitraum der Elektrode in der Kalibrierhistorie verfolgen zu können.

Eine Nullung mit dem Verfahren *ÜBERPRÜFUNG* ist nicht möglich, da bei diesem Verfahren keine Daten im Sensor gespeichert werden.

**Rücksetzen der Steilheit mit der Nullung** Bei einer Nullung mit dem Verfahren *MATRIXABGLEICH* wird gleichzeitig die Steilheit auf die Werkseinstellung (+ bzw. - 59,2 mV) zurückgesetzt. Bei einer Nullung mit dem Verfahren *KALIBRIERUNG* wird die bestehende Steilheit durch den neu ermittelten Wert ersetzt.

#### <span id="page-28-0"></span>**4.2 Matrixabgleich**

#### <span id="page-28-1"></span>**4.2.1 Allgemeines zum Matrixabgleich**

Bei diesem Verfahren erfolgt ein Abgleich des direkt in der Messlösung gemessenen Werts mit einem unabhängig ermittelten Referenzmesswert ("Laborwert"). Zur Bestimmung der Referenzmesswerte wird der Messlösung eine Probe entnommen und die jeweiligen Konzentrationen gemessen (z. B. photometrisch).

Zunächst wählen Sie aus, für welche der installierten Elektroden der Matrixabgleich durchgeführt werden soll. Ausgehend von dieser Auswahl und von der Elektrodenbestückung ermittelt die Sensorsoftware die Ionensorten, für die eine Referenzmessung durchgeführt werden muss. Die menügesteuerte Routine passt sich entsprechend an und weist Sie auf alle notwendigen Maßnahmen hin.

#### <span id="page-28-2"></span>**4.2.2 Durchführung Matrixabgleich**

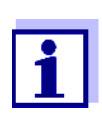

Überprüfen Sie Chlorid-Elektrode vor dem Matrixabgleich auf Beläge und schleifen Sie die Elektrode gegebenenfalls ab (siehe [Abschnitt 6.4](#page-41-1)).

**Hauptschritte** *Online-Hilfe* Durch das Verfahren *MATRIXABGLEICH* führt Sie eine komfortable, menügesteuerte Routine. Zusätzlich können Sie zu jedem Schritt mit **<C>** eine *Online-Hilfe* aufrufen. Auf dem Display erscheint ein Info-Fenster mit detaillierten Informationen zum jeweiligen Bedienschritt. Hier erhalten Sie z. B. wichtige Hinweise zur Einhaltung der richtigen Rahmenbedingungen. Durch Drücken von **<OK>** gelangen Sie zurück zum aktuellen Bedienschritt. **Schritt 1:** Ermittlung aller Elektrodenspannungen ("Referenzspannungen"). Der Sensor befindet sich in der Probe. Der Ablauf wird aus der Messwertansicht mit **<C>** gestartet. Nach Beendigung kehrt das System zurück zur Messwertansicht. **Schritt 2:** Möglichst orts- und zeitnahe Probenahme und Bestimmung aller relevanten Referenzmesswerte **Schritt 3:** Eingabe und Speichern der Referenzmesswerte. Dieser Schritt wird durch erneutes Drücken von **<C>** gestartet.

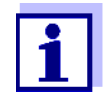

Die Bedienung weicht vom oben genannten Schema ab, wenn der Sensor am IQ SENSOR NET System 182 oder am Controller MIQ/MC betrieben wird.

Bewegen Sie die Markierung mit Hilfe der Pfeiltasten **<>** bzw. der Wipptaste **<>** zum Menüpunkt *Online-Hilfe* und drücken Sie **<OK>**. Die Hilfe wird angezeigt.

Durch erneutes Drücken von **<OK>** gelangen Sie zurück zum aktuellen Bedienschritt.

**Matrixabgleich mit Nullung** Nach dem Einbau einer neuen oder anderen Elektrode müssen Sie zur Ermöglichung einer Langzeitbewertung eine Nullung durchführen. Details zur Nullung siehe [Abschnitt 4.1](#page-27-1).

- <span id="page-29-1"></span>**Praktische Hinweise •** Ammonium und Nitrat müssen umgehend nach der Probenahme bestimmt werden, da sich deren Gehalt durch die vorhandenen Mikroorganismen sehr rasch ändert. Am besten wird die Probe sofort über ein Spritzenfilter für den Transport ins Labor aufgenommen oder anderweitig stabilisiert. Bei Zusatz stabilisierender Lösungen muss der Verdünnungsfaktor mit berücksichtigt werden.
	- Während der Bestimmung der Referenzkonzentrationen im Labor (Schritt 2) können Sie den Sensor bereits wieder für die Regelung verwenden. Der Sensor verwendet weiter die Daten des vorangegangenen Matrixabgleichs (oder Kalibrierung). Die in Schritt 1 ermittelten Referenzspannungen gehen nicht verloren. Sie bleiben gespeichert, bis Schritt 3 des Matrixabgleichs abgeschlossen ist. Sie brauchen auch nicht notiert und wieder eingegeben werden.
	- Benutzen Sie die *Online-Hilfe*, falls Sie sich während des Matrixabgleichs unsicher sind.

#### <span id="page-29-0"></span>**4.2.3 Ergebnis des Matrixabgleichs**

**Bewertung** Nach dem Matrixabgleich bewertet das System automatisch den aktuellen Zustand der Elektrode(n) anhand der Driftspannung. Für einen erfolgreichen Matrixabgleich muss die Driftspannung innerhalb -45 mV bis +45 mV liegen. Falls Sie eine Nullung gewählt haben, wird die Driftspannung auf 0 mV gesetzt.

> Am Ende des Matrixabgleichs wird die Driftspannung für alle ausgewählten Elektroden am Display angezeigt. Die Bewertung wird mit einem Haken ( $\angle$  = erfolgreich) oder einem Minus ("-" = nicht erfolgreich) angezeigt.

#### **Übernahme der ermittelten Werte** Sie können individuell für jede erfolgreich abgeglichene Elektrode entscheiden, ob die Werte für die Messung gespeichert werden sollen.

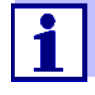

Wurde ein fehlerhafter Matrixabgleich durch eine falsche Bestimmung oder Eingabe der Referenzkonzentration verursacht, können Sie die Eingabe (ggf. auch mehrmals) korrigieren. Sollte der Fehler dadurch nicht behoben werden können, muss der Matrixabgleich für diese Elektrode komplett wiederholt oder verworfen werden. Bei Verwerfen wird die Messung mit den Werten des letzten gültigen Matrixabgleichs (oder Kalibrierung) weitergeführt. Bereits gespeicherte Werte erfolgreich abgeglichener Elektroden bleiben erhalten.

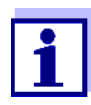

Maßnahmen zur Fehlerbehebung finden Sie in der *Online-Hilfe* und im [Kapitel 8 WAS](#page-44-2) TUN, WENN ....

**Sensorhistorie** Die Daten des Matrixabgleichs finden Sie in der *Sensorhistorie* (siehe [Abschnitt 4.4 SENSORHISTORIE](#page-34-0)).

#### <span id="page-30-0"></span>**4.2.4 Sonderfunktionen**

In den allermeisten Fällen führt der einfache Matrixabgleich, wie er in den Abschnitten [4.2.2](#page-28-2) bis [4.2.3](#page-29-0) beschrieben ist, schnell zu präzisen Messergebnissen. In einigen Fällen können besondere Effekte in der Matrix dazu führen, dass die reale Kennlinie der ISE-Messung von der werkseitigen Kennlinie abweicht. Dies kann zu unzureichend genauen Messwerten führen.

Nach Rücksprache mit dem Service können Sonderfunktionen zur Verfügung gestellt werden, die den Sensor für den Einsatz in einer speziellen Probenmatrix oder speziellen Messbedingungen anpassen.

Die Sonderfunktionen sind wie die anderen Verfahren wählbar.

#### <span id="page-30-1"></span>**4.3 Überprüfung und Kalibrierung in Standardlösungen**

#### <span id="page-30-2"></span>**4.3.1 Allgemeines zu Überprüfung und Kalibrierung**

Neben der Vergleichsmessung bzw. Matrixabgleich unter realen Messbedingungen haben Sie die Möglichkeit, die Funktion des gesamten Sensors in Standardlösungen zu überprüfen und gegebenenfalls Steilheit und Potentiallage der einzelnen Elektroden über eine Kalibrierung in Standardlösungen in den Sensor zu übernehmen. Die Steilheit bleibt bei einem künftigen Matrixabgleich erhalten, sofern dieser ohne Nullung durchgeführt wird.

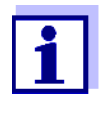

Die langzeitstabilen VARiON®*Plus*-Elektroden sind bei der empfohlenen Anwendung kalibrierfrei. Eine Überprüfung in Standardlösungen besitzt nur dann Aussagekraft, wenn alle Rahmenbedingungen (Reinheit, Konditionierung etc.) strikt eingehalten werden.

Eine Kalibrierung des Sensors ist nicht nötig und wird nicht empfohlen.

Eine Kalibrierung kann bei ungenügend eingehaltenen Rahmenbedingungen zu größeren Messfehlern führen. Im Anschluss an eine Kalibrierung ist zusätzlich ein Matrixabgleich in der Probe erforderlich. Standardlösungen entsprechen keinem realen Messmedium!

#### **Wann ist eine Überprüfung/ Kalibrierung sinnvoll?**

#### **Unterschiede zwischen** *ÜBERPRÜFUNG* **und** *KALIBRIERUNG*

Eine Überprüfung/Kalibrierung kann in folgenden Sonderfällen hilfreich sein:

- Wenn die Messwerte auch nach sorgfältigem Matrixabgleich nicht stimmig erscheinen und der Verdacht besteht, dass sich Elektrodensteilheiten verändert haben
- Wenn eine neue Anwendung erschlossen werden soll, bei der die Probenzusammensetzung stark von jener der empfohlenen Anwendung (siehe [Abschnitt 1.3 EMPFOHLENE EINSATZBEREICHE](#page-7-1)) abweicht
- Routinemäßig im Rahmen einer betrieblichen Qualitätssicherung.

Überprüfung und Kalibrierung werden in zwei getrennten Routinen durchgeführt. Das Schema ist bei beiden Routinen gleich: Zwei Standardlösungen unterschiedlicher Konzentration werden nacheinander vermessen. Die Verfahren *ÜBERPRÜFUNG* und *KALIBRIERUNG* unterscheiden sich wie folgt:

*ÜBERPRÜFUNG***:**

Die einzuhaltenden Rahmenbedingungen sind weniger streng. Sie eignet sich als Schnellmethode, um zu überprüfen, ob die Steilheit und Potentiallage der Elektroden innerhalb zulässiger Grenzen liegen. Die Ergebnisse dienen nur zur Information. Kenndaten oder Sensoreinstellungen werden nicht verändert.

*KALIBRIERUNG***:**

Dieses Verfahren stellt sehr hohe Anforderungen an die Rahmenbedingungen (längere Konditionierzeiten, Verwerfen der Konditionierlösung, Temperaturanpassung etc.). Der Zeitaufwand ist entsprechend höher. Steilheit und Driftspannung werden exakt bestimmt und bewertet. Bei erfolgreicher Kalibrierung können die ermittelten Werte für den Messbetrieb übernommen werden. Das Verfahren kann aber auch als reine Prüfmethode verwendet werden. Die Kalibrierung wird in der Kalibrierhistorie und im Logbuch dokumentiert.

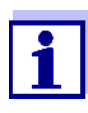

Eine Kalibrierung ist für den Sensor nicht notwendig und wird nicht empohlen.

**Standardlösungen** Für die Verfahren *ÜBERPRÜFUNG* bzw. *KALIBRIERUNG* benötigen Sie folgende Standardlösungen in der Reihenfolge:

- VARiON<sup>®</sup>/ES-2 (hohe Konzentration)
- VARiON<sup>®</sup>/ES-1 (niedrige Konzentration).

Diese Standardlösungen enthalten alle in Frage kommenden Ionensorten (Ammonium, Nitrat, Kalium, Chlorid) und sind speziell auf die VARiON®*Plus* 700 IQ abgestimmt.

*Online-Hilfe* Durch die Verfahren führt Sie eine komfortable, menügesteuerte Routine. Zusätzlich können Sie zu jedem Schritt mit **<C>** eine *Online-Hilfe* aufrufen. Auf dem Display erscheint ein Info-Fenster mit detaillierten Informationen zum jeweiligen Bedienschritt. Hier erhalten Sie z. B. wichtige Hinweise zur Einhaltung der richtigen Rahmenbedingungen. Durch Drücken von **<OK>** gelangen Sie zurück zum aktuellen Bedienschritt.

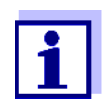

Die Bedienung weicht vom oben genannten Schema ab, wenn der Sensor am IQ SENSOR NET System 182 oder am Controller MIQ/MC betrieben wird.

Bewegen Sie die Markierung mit Hilfe der Pfeiltasten **<>** bzw. der Wipptaste **<>** zum Menüpunkt *Online-Hilfe* und drücken Sie **<OK>**. Die Hilfe wird angezeigt.

Durch erneutes Drücken von **<OK>** gelangen Sie zurück zum aktuellen Bedienschritt.

**Kalibrierung mit Nullung** Nach dem Einbau einer neuen oder anderen Elektrode müssen Sie zur Ermöglichung einer Langzeitbewertung eine Nullung durchführen. Details zur Nullung siehe [Abschnitt 4.1.](#page-27-1)

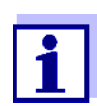

Eine Chlorid-Elektrode sollte vor der Überprüfung bzw. Kalibrierung auf Beläge überprüft und gegebenenfalls abgeschliffen werden (siehe [Abschnitt 6.4\)](#page-41-1).

- Wählen Sie einen Ort, wo saubere Arbeitsbedingungen und eine ausreichend hohe, konstante Temperatur gegeben sind (geschlossener Raum, z. B. Labor). Temperaturen unter 10 °C erhöhen die Konditionierzeit beträchtlich.
- Achten Sie auf gleiche und konstante Temperatur aller Komponen-

<span id="page-32-0"></span>**Vorbereitungen und Tipps zur Einhaltung der Rahmenbedingungen** ten (Sensor, Standardlösungen, Gefäße, Hilfsmittel etc.). Lagern Sie die Standardlösungen am besten dort, wo Sie auch die Überprüfung oder Kalibrierung durchführen.

- Verwenden Sie absolut saubere Gefäße und Hilfsmittel (Becherglas, Rührstab) ohne Spülmittelreste. Spülmittelreste können die Funktion der Elektroden nachhaltig beeinträchtigen.
- Nehmen Sie den Schutzkorb ab und reinigen Sie den Sensor gründlich. Spülen Sie den Sensor vor der Überprüfung mit Standardlösung VARION<sup>®</sup>/ES-2.
- Achten Sie auf eine ausreichende Eintauchtiefe (mindestens 5 cm).
- Achten Sie darauf, dass sich keine Luftblasen vor der Elektrodenmembran befinden.
- Konditionierzeiten: Während der Konditionierschritte werden alle relevanten Elektrodenspannungen auf dem Display angezeigt. Damit können Sie den Konditioniervorgang verfolgen.
- Regelmäßiges Rühren beschleunigt den Konditioniervorgang beträchtlich. Ein Rühren mit einem Rührstab oder mit dem Sensor selbst genügt.
- Bei der Kalibrierung wird die Standardlösung nach dem Konditionieren verworfen. Ein entsprechender Hinweis in der Kalibrierroutine macht Sie darauf aufmerksam. Dies ist für ein exaktes Kalibrierergebnis unbedingt erforderlich.
- Benutzen Sie die *Online-Hilfe*, falls Sie sich während der Kalibrierung unsicher sind.

#### <span id="page-33-0"></span>**4.3.2 Ergebnis der Überprüfung**

- **Bewertung** Am Ende der Überprüfung wird das Ergebnis für die Elektroden mit "+" (erfolgreich) oder "-" (nicht erfolgreich) auf dem Display angezeigt. Die genauen Prüfkriterien finden Sie in der *Online-Hilfe* zur Ergebnisanzeige. Gleichzeitig wird das Ergebnis als Infomeldung im Logbuch eingetragen. Ein Eintrag in die Kalibrierhistorie erfolgt nicht.
- **Sensorhistorie** Das Ergebnis der Überprüfung finden Sie in der *Sensorhistorie* (siehe [Abschnitt 4.4 SENSORHISTORIE](#page-34-0)).

#### <span id="page-33-1"></span>**4.3.3 Ergebnis der Kalibrierung**

#### **Bewertung** Bei der Kalibrierung bewertet das System automatisch den aktuellen Zustand einer Elektrode anhand der Kenndaten ihrer Kennlinie. Driftspannung und Steilheit werden dabei getrennt bewertet. Für eine gültige Kalibrierung müssen Potentiallage, Steilheit und Driftspannung innerhalb bestimmter Bereiche liegen.

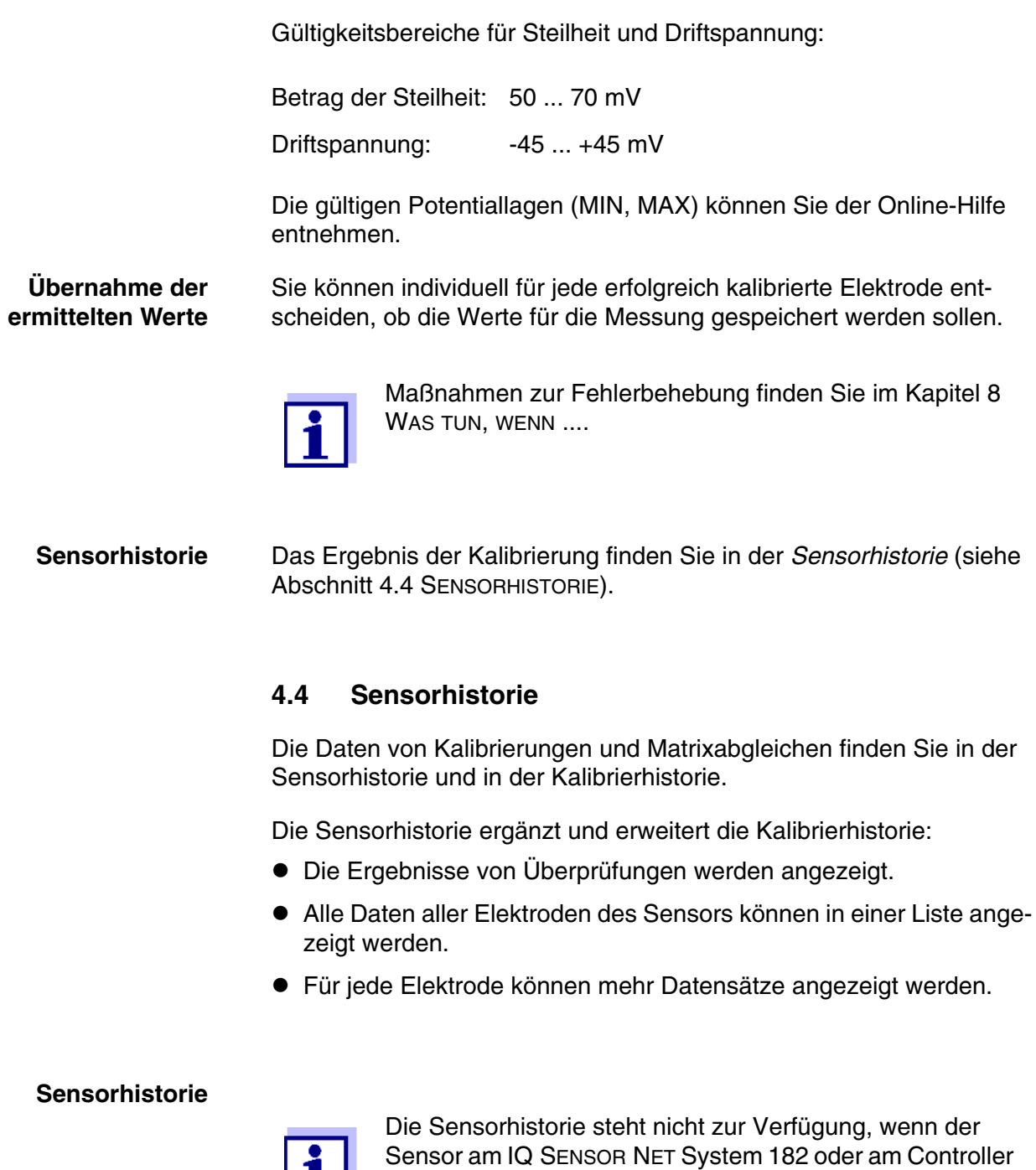

- 1 In der Messwertansicht mit **<>** den Sensor auswählen und mit **<C>** das Fenster *VERFAHREN/EINSTELLUNGEN* für den Sensor öffnen.
- 2 Das Menü *Sensorhistorie* wählen.

<span id="page-34-0"></span>i l

MIQ/MC betrieben wird.

3 Die Elektroden wählen, die in der *Sensorhistorie* angezeigt werden sollen.

4 Folgen Sie der Benutzerführung. Die *Sensorhistorie* wird für die gewählten Elektroden angezeigt.

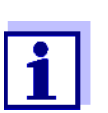

Mit **<S>** können Sie die angezeigte Sensorhistorie auf einen angeschlossenen USB-Speicher übertragen (Ordner VARiON).

#### **Kalibrierhistorie**

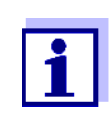

Die Kalibrierhistorie steht nicht zur Verfügung, wenn der Sensor am IQ SENSOR NET System 182 betrieben wird.

- 1 In der Messwertansicht mit **<>** den Sensor auswählen und mit **<OK>** bestätigen. Das Menü *Anzeige/Optionen* öffnet sich.
- 2 Die Kalibrierhistorie einzeln anzeigen.

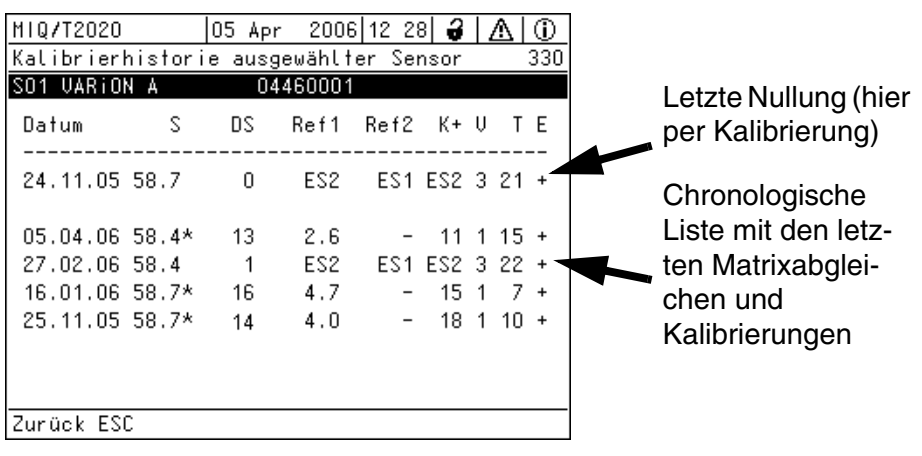

*Bild 4-1 Kalibrierhistorie mit Matrixabgleichen (Beispiel: VARiON A)*

Die Kalibrierhistorie enthält folgende Informationen:

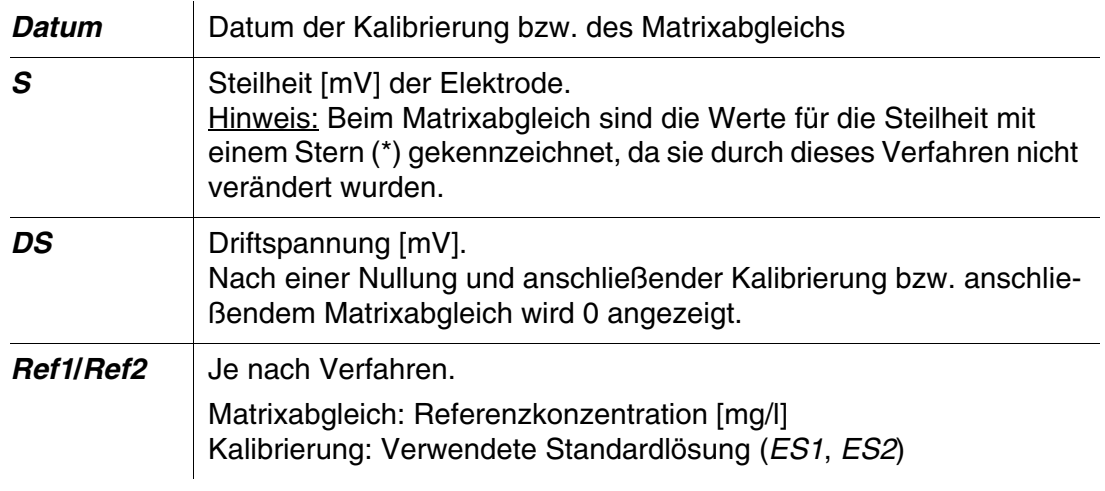

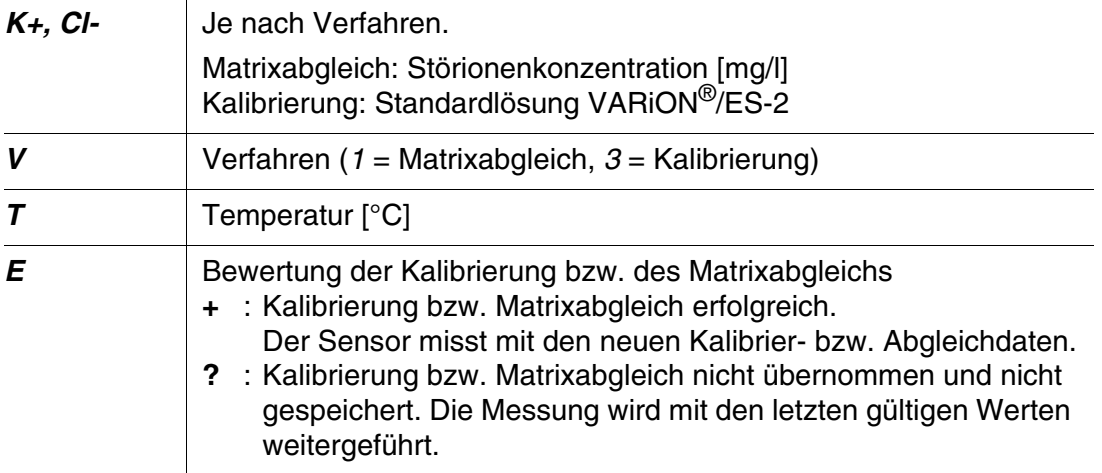

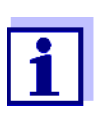

Wenn Sie die Kompensationselektrode als eigenen Sensor anzeigen, kann die Kalibrierhistorie der Kompensationselektrode im Sensormenü dieses Sensors eingesehen werden.

Logbuchmeldungen werden beim Hauptsensor angezeigt. Das IQ SENSOR NET führt für diesen Sensor kein eigenes Logbuch.

Wenn Sie die Kompensationselektrode nicht als eigenen Sensor anzeigen, können Sie bei Bedarf eine Logbuchmeldung mit der Kalibrierhistorie über den Menüpunkt *Kalibrierhistorie Cl (bzw. Kalibrierhistorie K)* in der Einstelltabelle des zugehörigen Hauptsensors generieren. . Die Logbuchmeldung finden Sie im Logbuch des zugehörigen Hauptsensors (*VARiON A* -> Meldungscode IC5395, *VARiON N* -> Meldungscode IC6396).

## <span id="page-37-0"></span>**5 Messen**

#### <span id="page-37-1"></span>**5.1 Messbetrieb**

Beachten Sie die im [Abschnitt 9.2 EINSATZCHARAKTERISTIK](#page-50-2) angegebenen Daten, insbesondere die Mindesteintauchtiefe des Sensors (> 50 mm mit montiertem Schutzkorb).

#### **HINWEIS**

*Fette, Öle, bestimmte Tenside und ähnliche Stoffe können die Lebensdauer der Elektroden verringern und sollten sich daher nicht in der Messlösung befinden (siehe [Abschnitt 3.3.1 ALLGEMEIN](#page-11-2) ZU VERMEIDEN-[DE EINFLÜSSE\)](#page-11-2).*

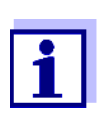

Bei Bedarf kann der Reinigungskopf CH zur Reinhaltung des Sensors verwendet werden (siehe [Kapitel 7 ERSATZ-](#page-42-3)TEILE [UND ZUBEHÖR](#page-42-3)).

#### <span id="page-37-2"></span>**5.2 Einflüsse auf den Messwert**

Für die Messung mit der VARiON®*Plus* 700 IQ können je nach Messgröße folgende Einflussgrößen von Bedeutung sein:

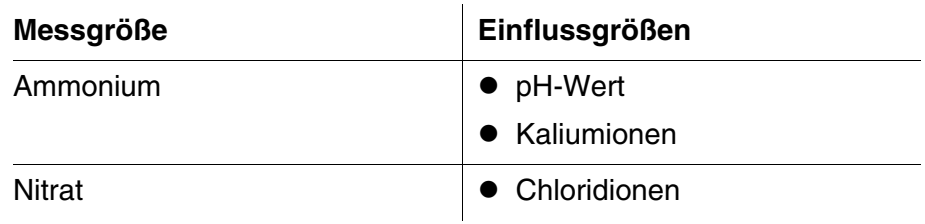

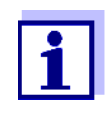

Die Wirkung der Einflussgrößen auf die Messung und Massnahmen zur Kompensation sind in der Fibel IONEN-SELEKTIVE MESSUNG IN DER ONLINE-ANALYTIK ausführlich beschrieben.

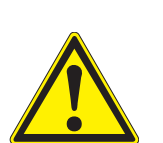

## <span id="page-38-0"></span>**6 Wartung und Elektrodenwechsel**

<span id="page-38-1"></span>**6.1 Allgemeine Wartungshinweise**

#### **WARNUNG**

**Der Kontakt mit der Messlösung kann zu einer Gefährdung des Anwenders führen! Je nach Art der Messlösung sind geeignete Schutzmaßnahmen zu ergreifen (Schutzkleidung, Schutzbrille etc.).**

**Wartungszustand** Wir empfehlen, vor jeder Entnahme des Sensors aus seiner Messposition den Wartungszustand einzuschalten. Damit vermeiden Sie ungewollte Reaktionen verknüpfter Ausgänge. Nähere Hinweise zum Wartungszustand entnehmen Sie bitte der jeweiligen IQ SENSOR NET System-Betriebsanleitung.

**VARiON®/Epack** Für die Wartung ist das Ersatzteilset VARiON®/Epack mit gängigen Ersatzteilen erhältlich (siehe [Kapitel 7 ERSATZTEILE](#page-42-3) UND ZUBEHÖR).

#### <span id="page-38-3"></span><span id="page-38-2"></span>**6.2 Äußere Reinigung**

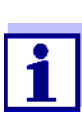

Zur Reinhaltung der Elektroden wird die Verwendung des Reinigungskopfes CH empfohlen (siehe [Kapitel 7 ERSATZ-](#page-42-3)TEILE [UND ZUBEHÖR](#page-42-3)).

Bei normalem Betrieb (z. B. kommunale Abwässer) werden eine äußere Reinigung dringend empfohlen:

- bei starker Verschmutzung (nach Sichtkontrolle)
- bei Verdacht auf fehlerhafte Messwerte
- vor jedem Elektrodenausbau oder Elektrodenwechsel

#### **HINWEIS**

*Kein Spülmittel oder entionisiertes Wasser zur Reinigung verwenden. Beachten Sie die Hinweise in [Abschnitt 3.3.1 ALLGEMEIN](#page-11-2) ZU VERMEI-[DENDE EINFLÜSSE.](#page-11-2)*

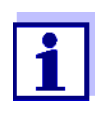

Wir empfehlen, den Sensor bei der Reinigung von Sensorschaft und Elektroden am Sensoranschlusskabel angeschlossen zu lassen. Dadurch vermeiden Sie, dass Feuchtigkeit und/oder Schmutz in die Steckverbindung gelangen und Kontaktprobleme verursachen können.

Wenn Sie den Sensor vom Sensoranschlusskabel trennen möchten, bitte folgende Punkte beachten:

Vor dem Trennen des Sensors vom Sensoranschlusskabel SACIQ

den Sensor vor allem im Bereich der Steckverbindung von gröberen Verunreinigungen befreien (in einem Eimer mit Leitungswasser abbürsten, mit einem Schlauch abspritzen oder mit einem Lappen abwischen).

- Den Sensor vom Sensoranschlusskabel SACIQ losschrauben.
- Jeweils eine Schutzkappe auf den Steckkopf des Sensors und auf das Sensoranschlusskabel SACIQ aufsetzen, damit keine Feuchtigkeit oder Schmutz in die Verbindungsflächen gelangen kann.
- In korrosiven Umgebungen die Buchse des Sensoranschlusskabels im trockenen Zustand mit dem verschraubbaren Schutzdeckel SACIQ-Plug verschließen, um die elektrischen Kontakte vor Korrosion zu schützen. Der Schutzdeckel ist als Zubehör erhältlich (siehe [Abschnitt 7.2 ALLGEMEINES ZUBEHÖR](#page-42-4)).
- **Sensor reinigen** Säubern Sie den Sensorschaft mit Leitungswasser und einem weichen Schwamm oder Bürste. Nehmen Sie den Schutzkorb ab. Die Elektroden reinigen Sie am besten mit einer weichen Zahnbürste oder Pinsel unter fließendem Leitungswasser.

#### **Überwurfmutter des Schutzkorbs reinigen**

Die Überwurfmutter kann zum Reinigen abgeschraubt und wie folgt zerlegt werden:

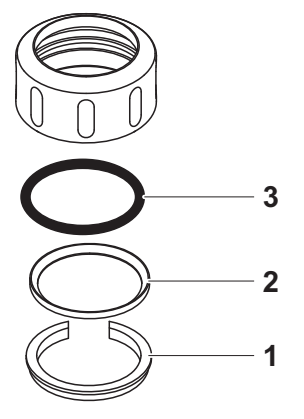

<span id="page-39-0"></span>*Bild 6-1 Überwurfmutter zerlegen*

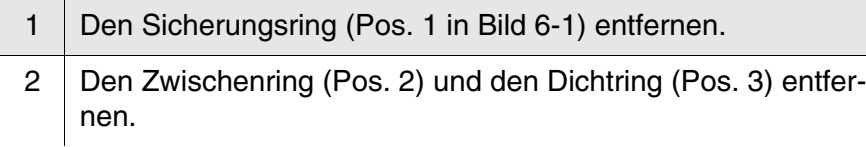

Die Überwurfmutter nach dem Reinigen der Teile in der umgekehrten Reihenfolge des Auseinanderbaus zusammenbauen. Dabei darauf achten, dass die abgeschrägte Seite des Zwischenrings (Pos. 2) zum Dichtring (Pos. 3) zeigt.

#### <span id="page-40-1"></span><span id="page-40-0"></span>**6.3 Elektroden wechseln**

#### **HINWEIS**

*Gefahr der Sensorbeschädigung durch Schmutz und Feuchtigkeit. Säubern Sie vor jedem Elektrodenausbau den Bereich um die Elektroden gründlich [\(Abschnitt 6.2\)](#page-38-2). Achten Sie vor dem Elektrodeneinbau darauf, dass die Elektrode im Bereich hinter dem Dichtring und die Aufnahme sauber und trocken sind. Die VARiON®Plus 700 IQ darf nur mit montierten Elektroden bzw. Original-Blindstopfen untergetaucht werden.*

Verwenden Sie für den Elektrodenausbau den mitgelieferten Spezial-Steckschlüssel. Der Elektrodeneinbau erfolgt analog [Abschnitt](#page-14-3)  3.4.1 SENSOR [MIT ELEKTRODEN](#page-14-3) BESTÜCKEN.

**Erkennen des Elektrodentyps von außen** Die Elektroden sind im eingebauten Zustand anhand folgender Merkmale erkennbar:

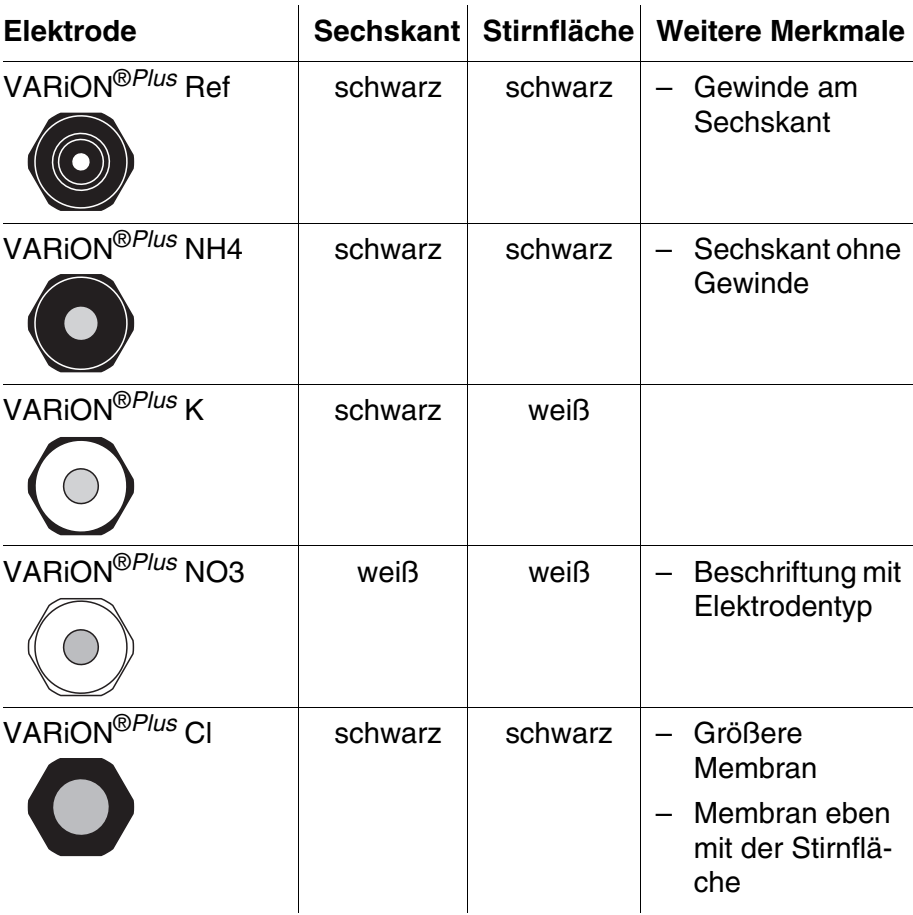

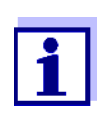

Zur richtigen Aufbewahrung von Elektroden beachten Sie bitte die Hinweise im [Abschnitt 3.3 HINWEISE](#page-11-3) ZUR HANDHA-BUNG [DER ELEKTRODEN](#page-11-3).

#### <span id="page-41-1"></span><span id="page-41-0"></span>**6.4 Chlorid-Elektrode abschleifen**

Bedingt durch das Messmedium kann sich auf der Oberfläche der Chlorid-Elektrode mit der Zeit ein Belag bilden, der die Elektrodensteilheit verringert. Zur Aufrechterhaltung der ordnungsgemäßen Chloridkompensation muss die Oberfläche in regelmäßigen Zeitabständen durch Abschleifen erneuert werden.

#### **HINWEIS**

*Gefahr der Elektrodenbeschädigung. Verwenden Sie ausschließlich die Schleiffolie SF 300. Auf keinen Fall herkömmliches Schleifpapier oder ähnliches verwenden.*

Das Abschleifen kann im eingebauten Zustand erfolgen (Schutzkorb ggf. abnehmen). Verwenden Sie zum Abschleifen ausschließlich die mit der Chlorid-Elektrode mitgelieferte Schleiffolie SF 300 (siehe auch [Kapitel 7 ERSATZTEILE](#page-42-3) UND ZUBEHÖR). Befeuchten Sie die raue Seite der Schleiffolie mit Wasser und schleifen Sie damit den Belag unter leichtem Druck ab.

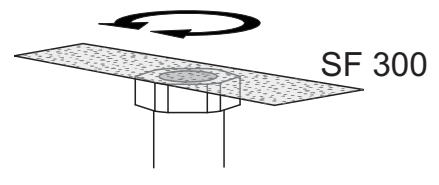

*Bild 6-2 Chlorid-Elektrode abschleifen.*

## <span id="page-42-3"></span><span id="page-42-0"></span>**7 Ersatzteile und Zubehör**

#### <span id="page-42-1"></span>**7.1 Elektroden**

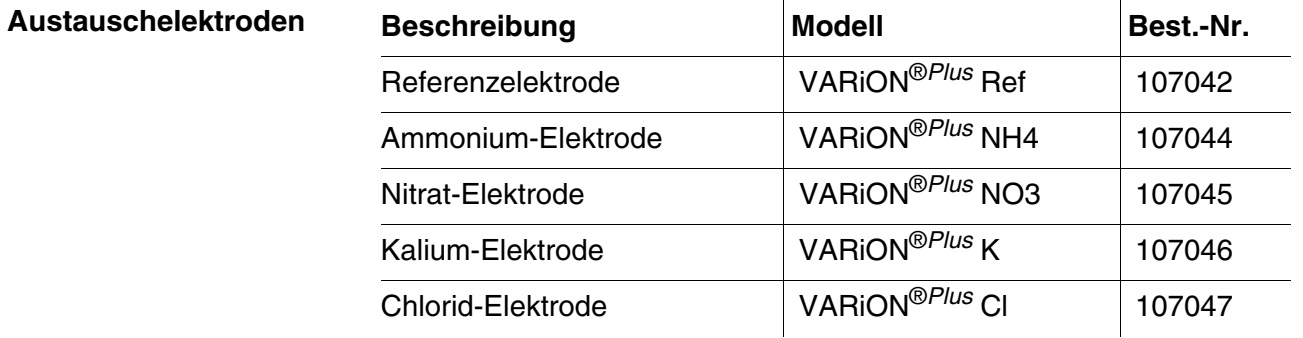

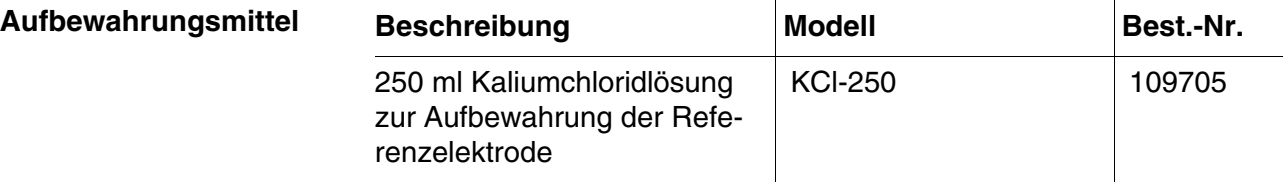

### <span id="page-42-4"></span><span id="page-42-2"></span>**7.2 Allgemeines Zubehör**

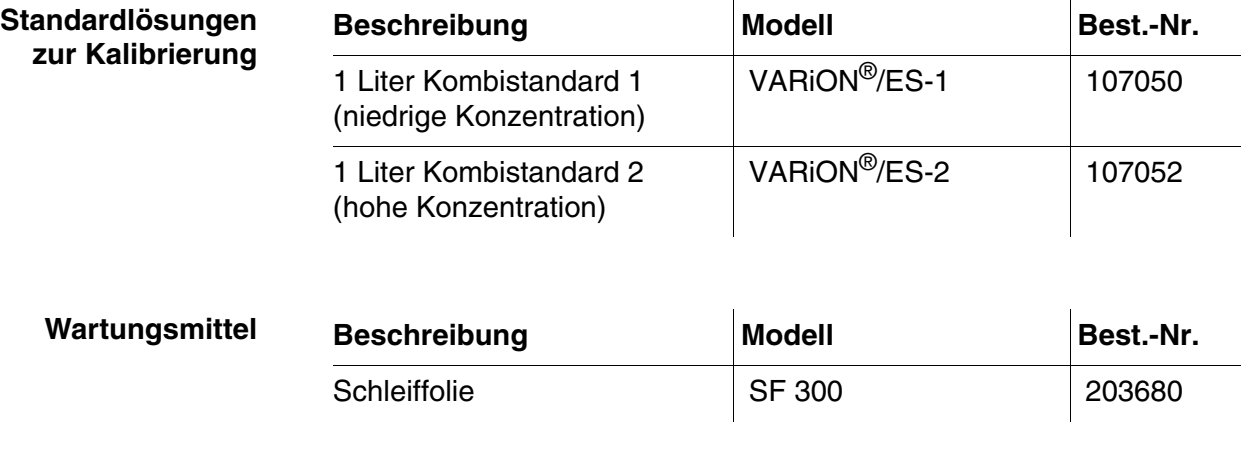

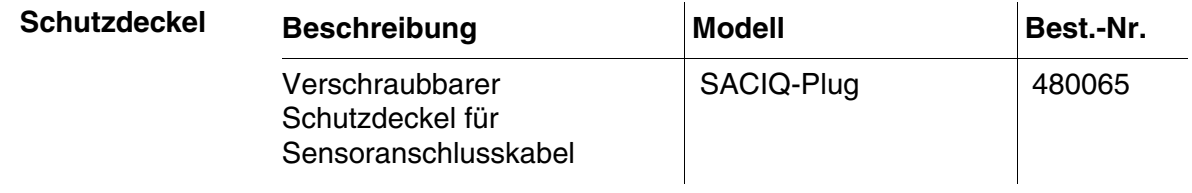

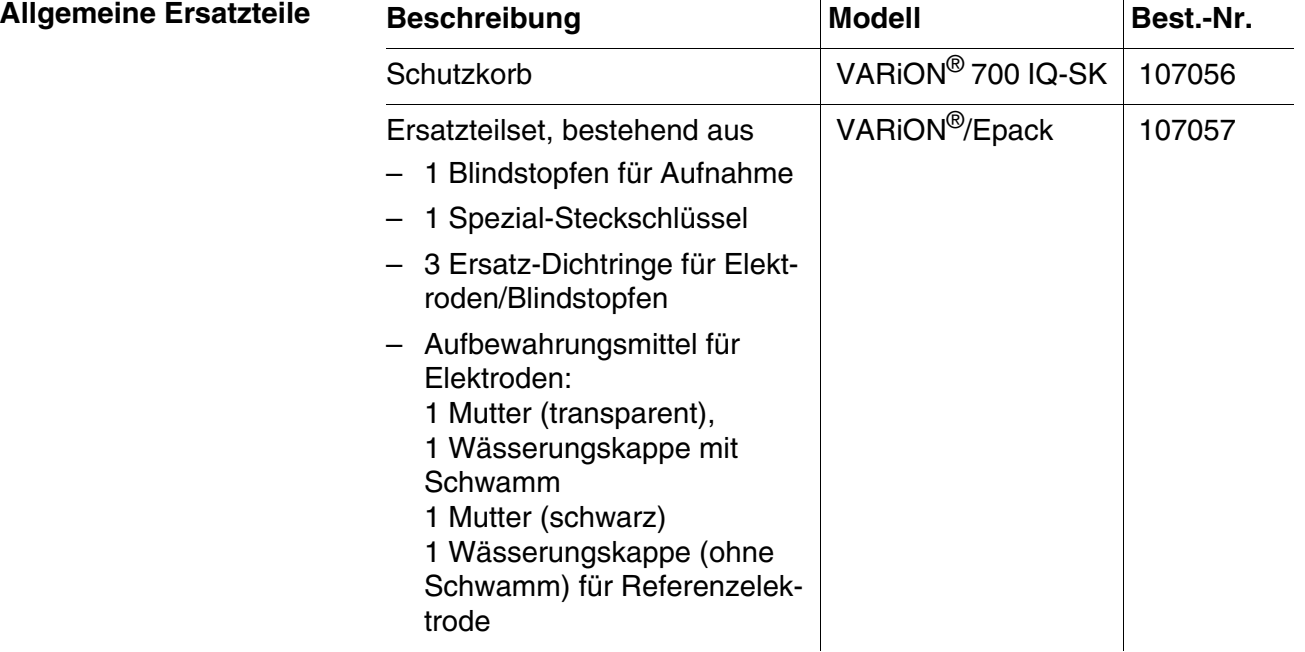

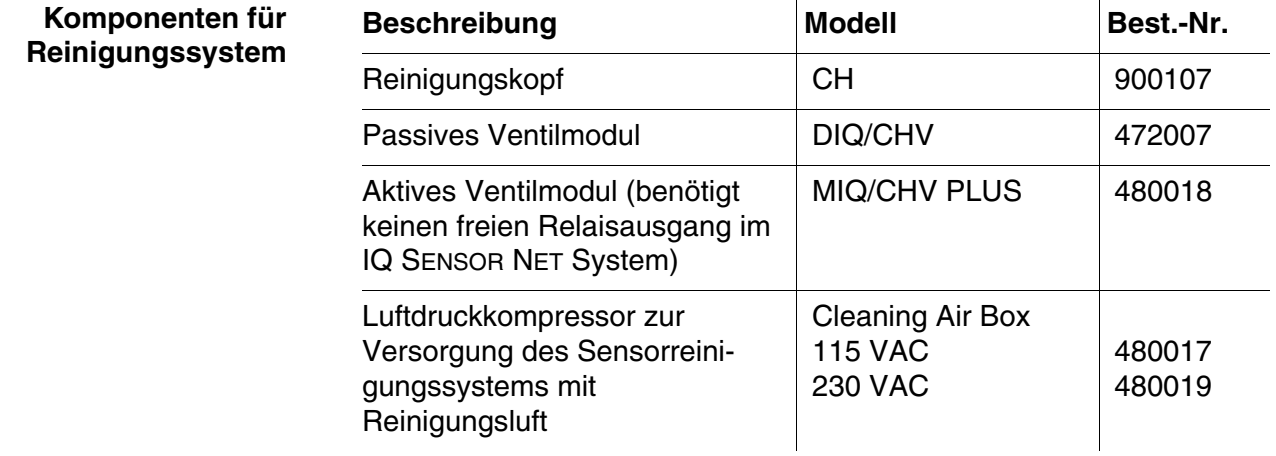

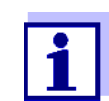

Informationen zu weiterem IQ SENSOR NET Zubehör finden Sie im Katalog und im Internet.

## <span id="page-44-2"></span><span id="page-44-0"></span>**8 Was tun, wenn ...**

#### <span id="page-44-1"></span>**8.1 Interpretation der Driftspannung**

Die Driftspannung wird von der Potentiallage von Mess- und Referenzelektrode beeinflusst. Bei einer Verschiebung der Potentiallagen, z. B. durch Alterung, können sich beide Anteile in die gleiche oder entgegengesetzte Richtung verschieben. Aus dem Vergleich der Driftspannungen von zwei oder drei Elektroden können Rückschlüsse auf den Zustand einzelner Elektroden gezogen werden, falls ein Matrixabgleich oder eine Kalibrierung eine ungültige oder stark abweichende Driftspannung ergibt.

#### **Beurteilungshilfen** Betrachten Sie die Kalibrierhistorie der Elektroden. In folgenden Fällen ist die Beurteilung relativ einfach:

- Folgen die Driftspannungen aller Elektroden dem gleichen Trend, d. h. haben sich die Driftspannungen in etwa um den gleichen Betrag in die gleiche Richtung (positiv oder negativ) verschoben, deutet dies darauf hin, dass sich die Potentiallage der Referenzelektrode verschoben hat. Möglicherweise ist die Referenzelektrode stark verschmutzt oder am Ende ihrer Lebensdauer.
- Folgen die Driftspannungen aller Elektroden keinem Trend, sondern verschieben sie sich um unterschiedliche Beträge in unterschiedliche Richtungen, hat sich die Potentiallage der Referenzelektrode nicht wesentlich verändert. Die Ursache für die ungültige Driftspannung liegt wahrscheinlich in einer defekten Messelektrode. Möglicherweise ist die Messelektrode stark verschmutzt oder am Ende ihrer Lebensdauer.

## <span id="page-45-0"></span>**8.2 Fehlerursachen und -behebung**

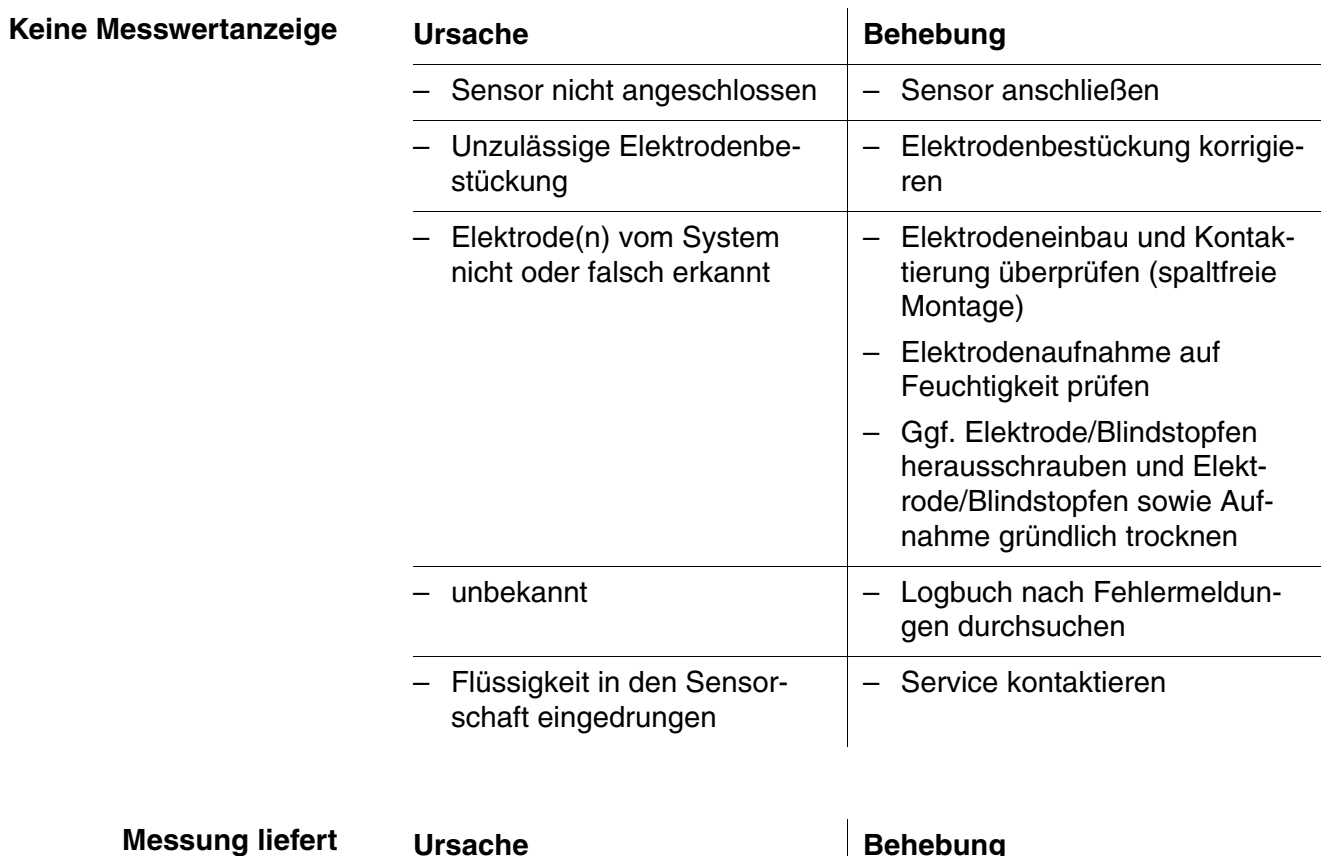

**unplausible Messwerte**

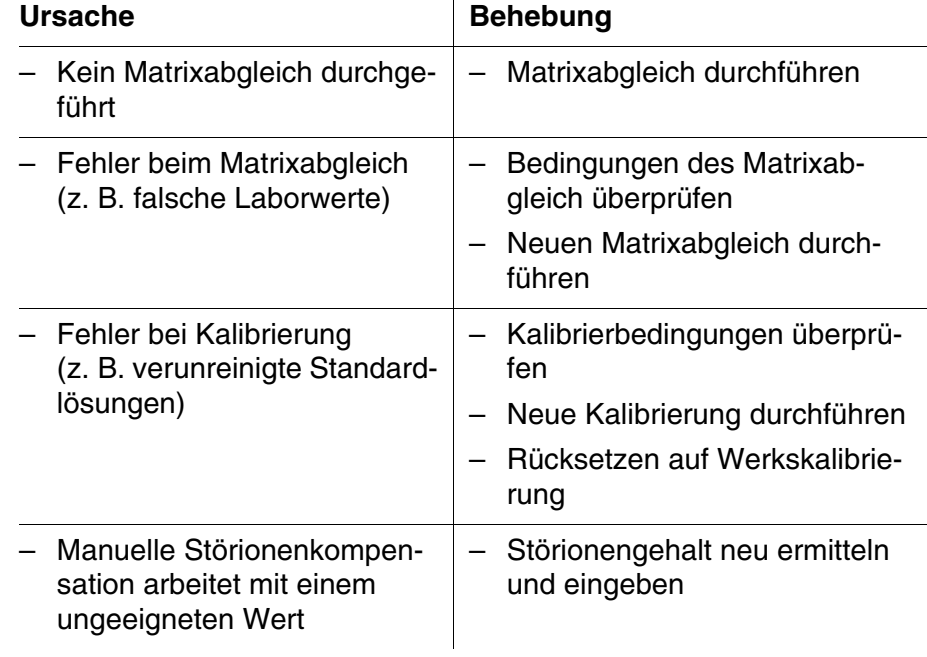

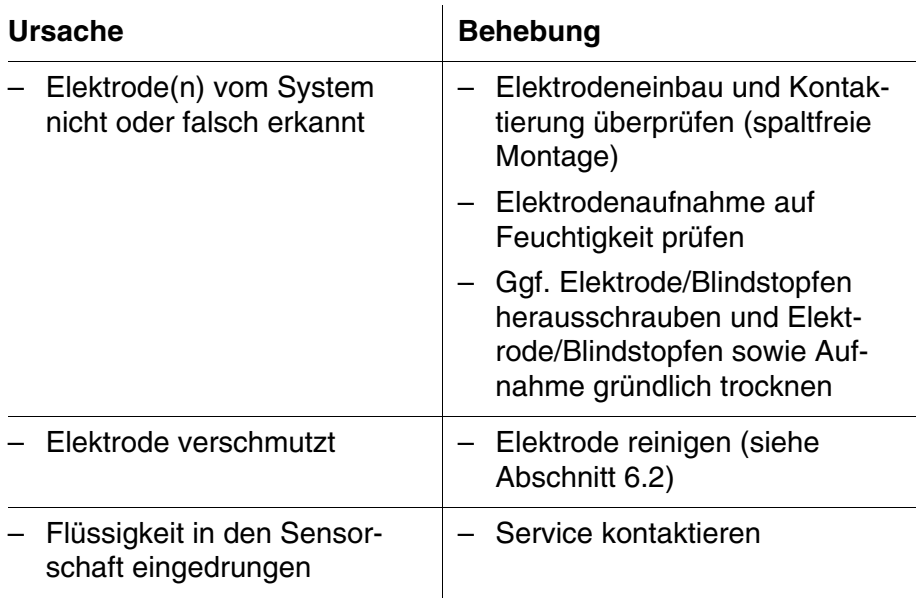

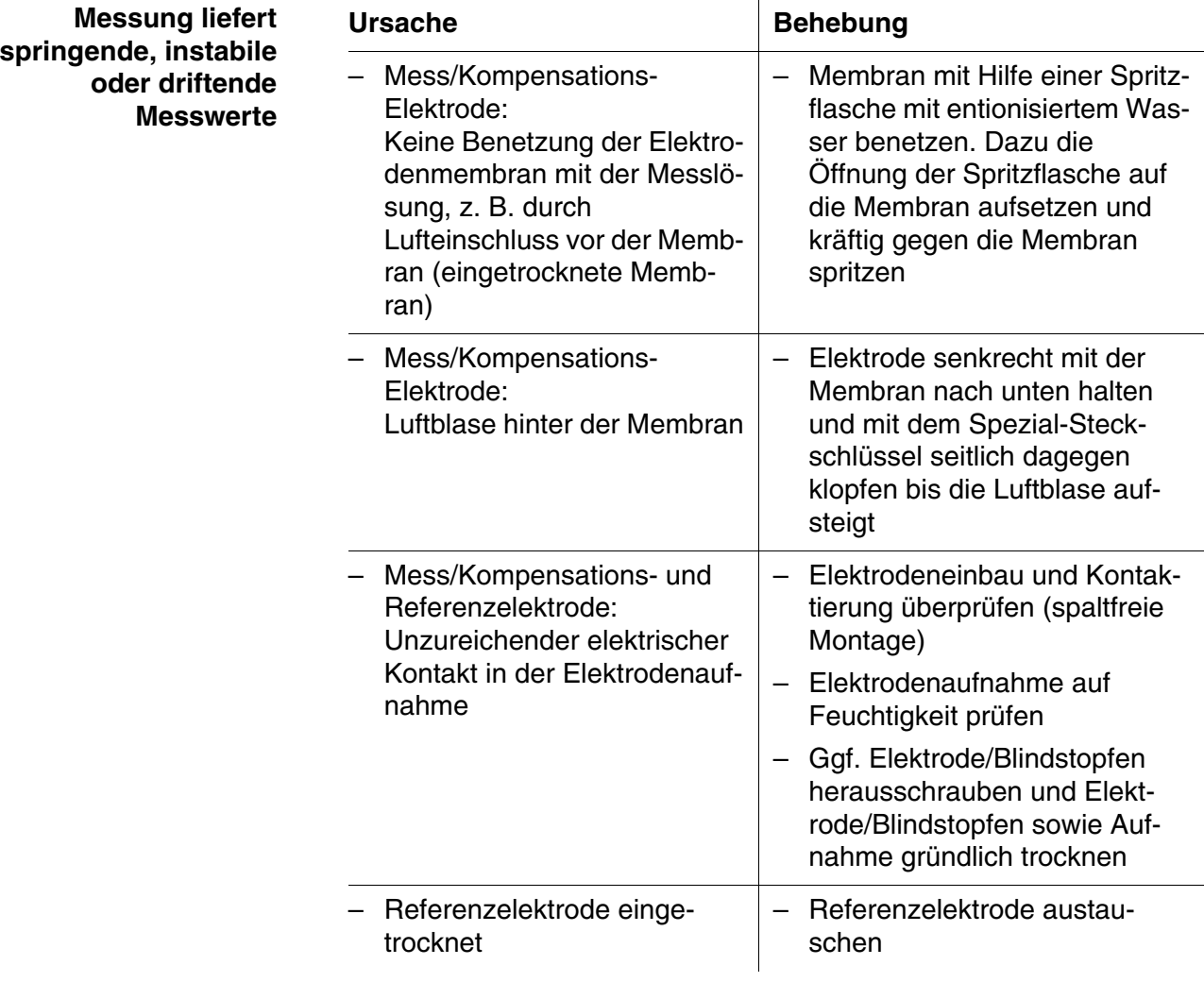

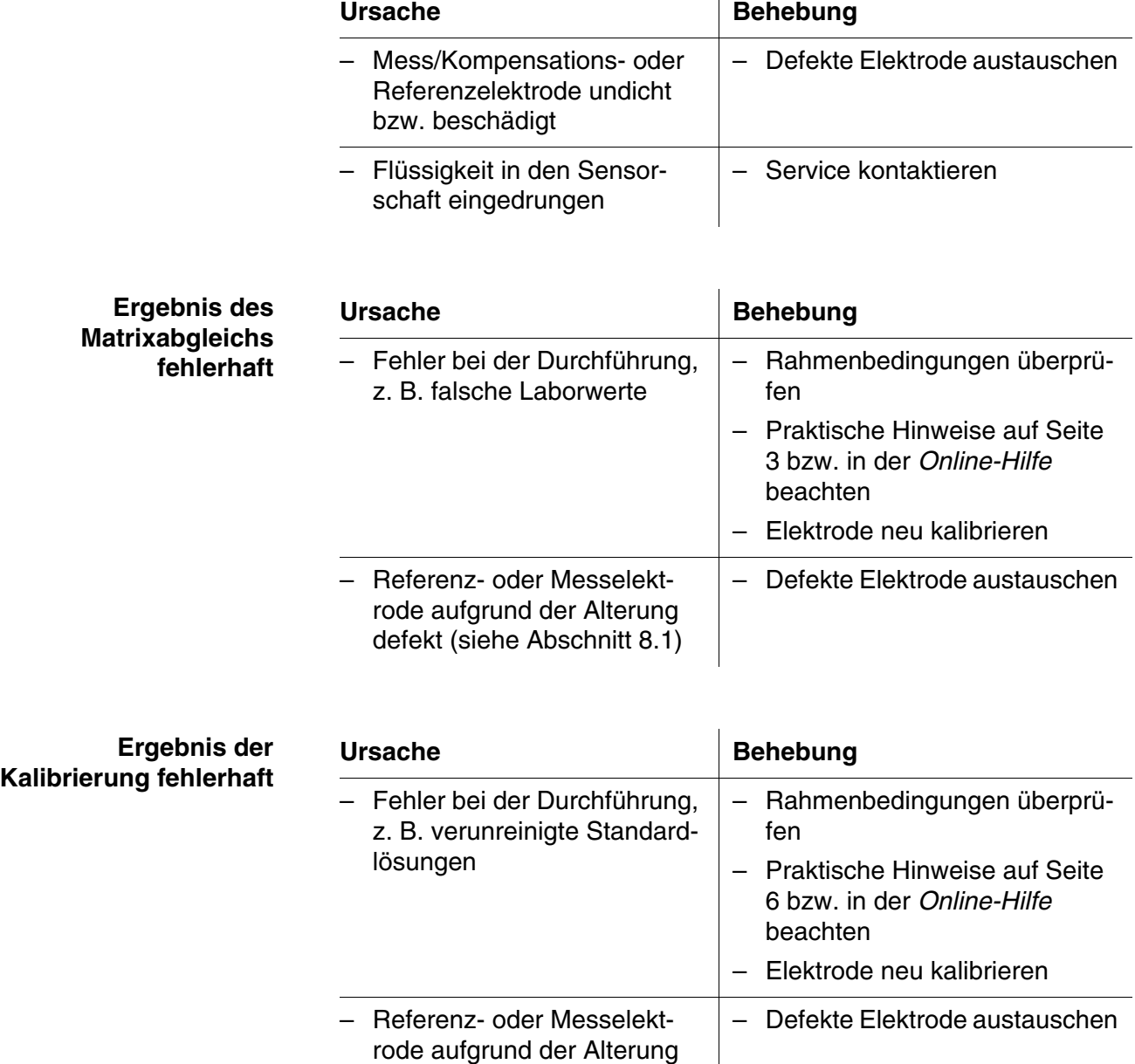

defekt (siehe [Abschnitt 8.1](#page-44-1))

## <span id="page-48-0"></span>**9 Technische Daten**

#### <span id="page-48-1"></span>**9.1 Messeigenschaften**

**Messprinzip** Potentiometrische Messung mittels ionenselektiver Elektroden. Modularer Aufbau mit gemeinsam genutzter Referenzelektrode und ionenselektiven Elektroden. Integrierte Mikroprozessor-Elektronik, geschirmte 2-Draht-Verbindung zur Energie- und Datenübertragung.

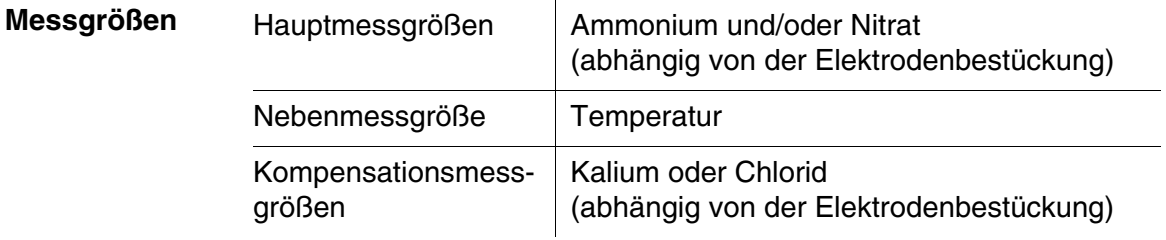

#### **Messbereiche und Auflösung Ammonium-Messung**

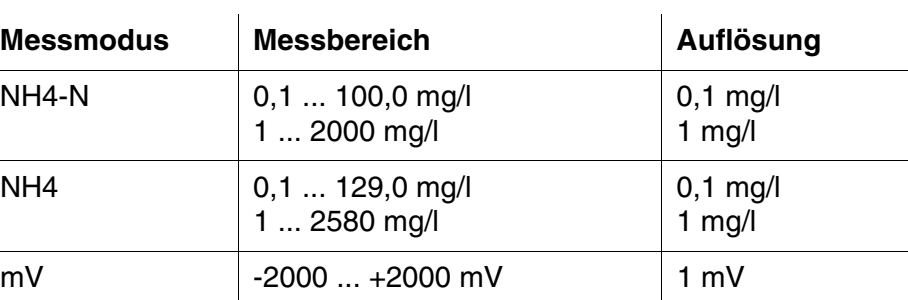

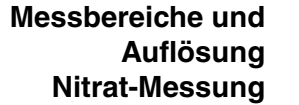

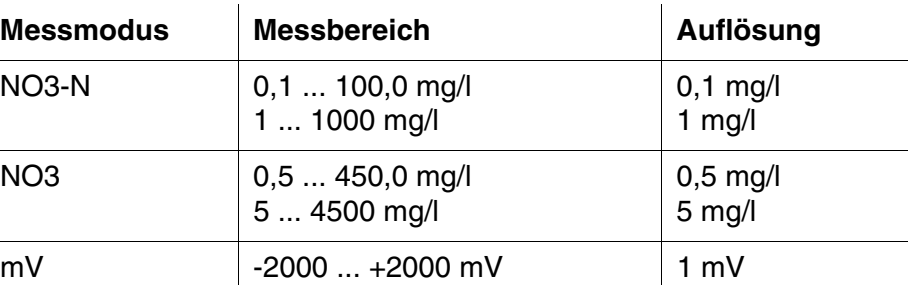

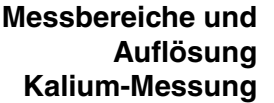

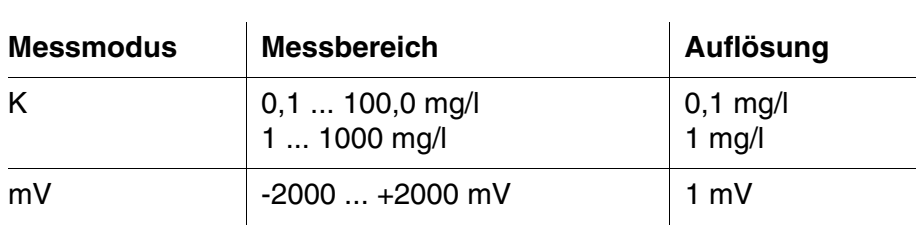

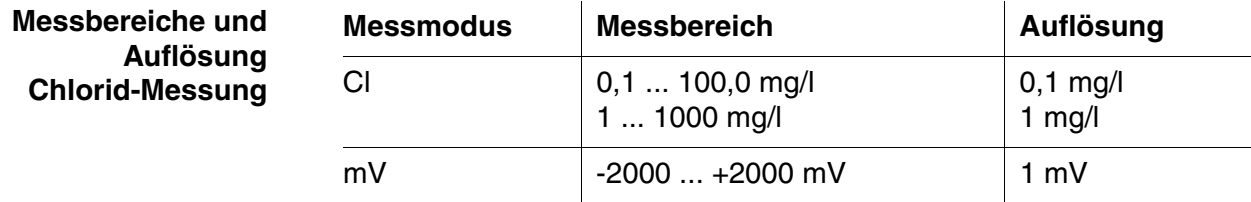

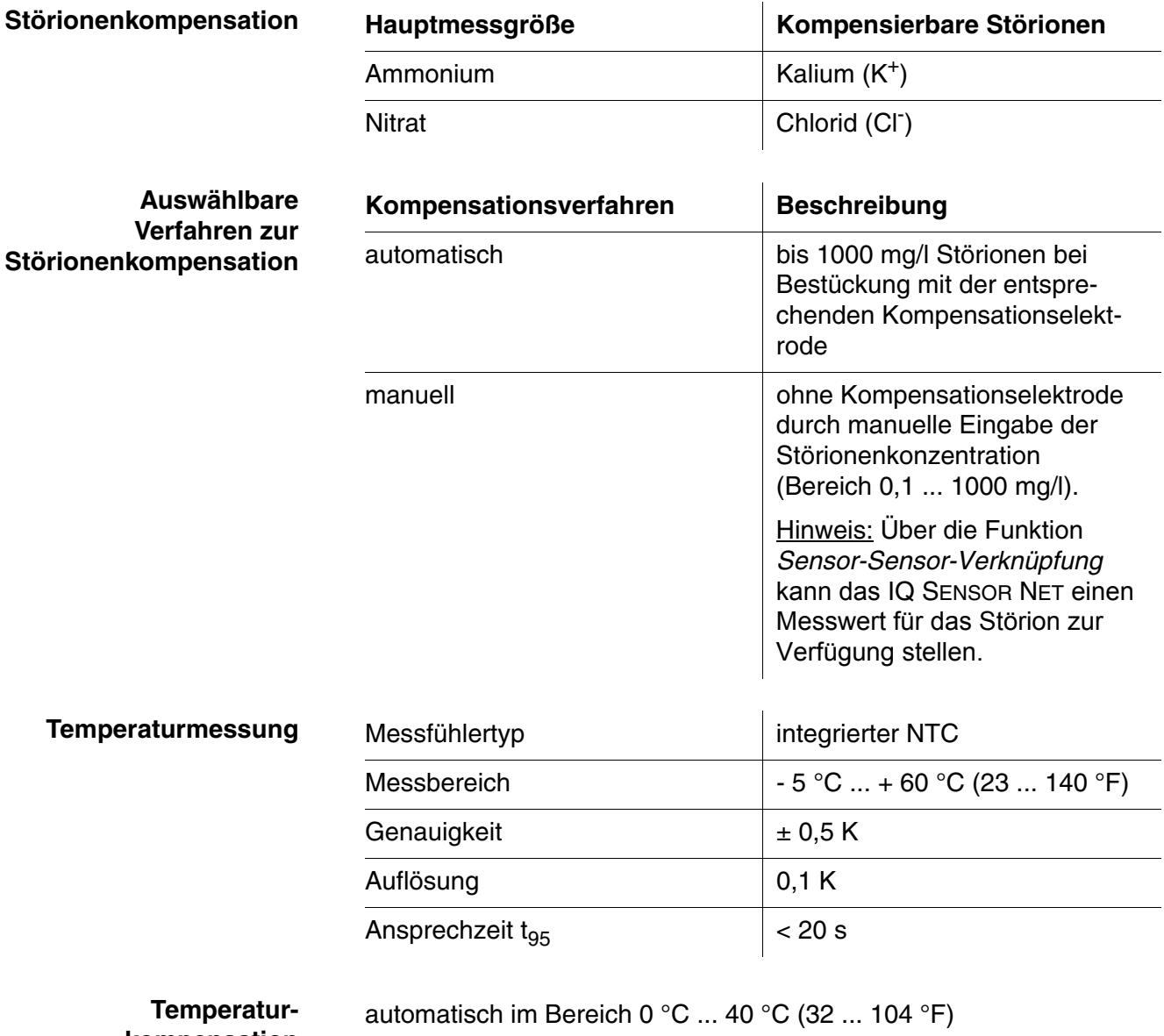

**kompensation**

#### <span id="page-50-2"></span><span id="page-50-0"></span>**9.2 Einsatzcharakteristik**

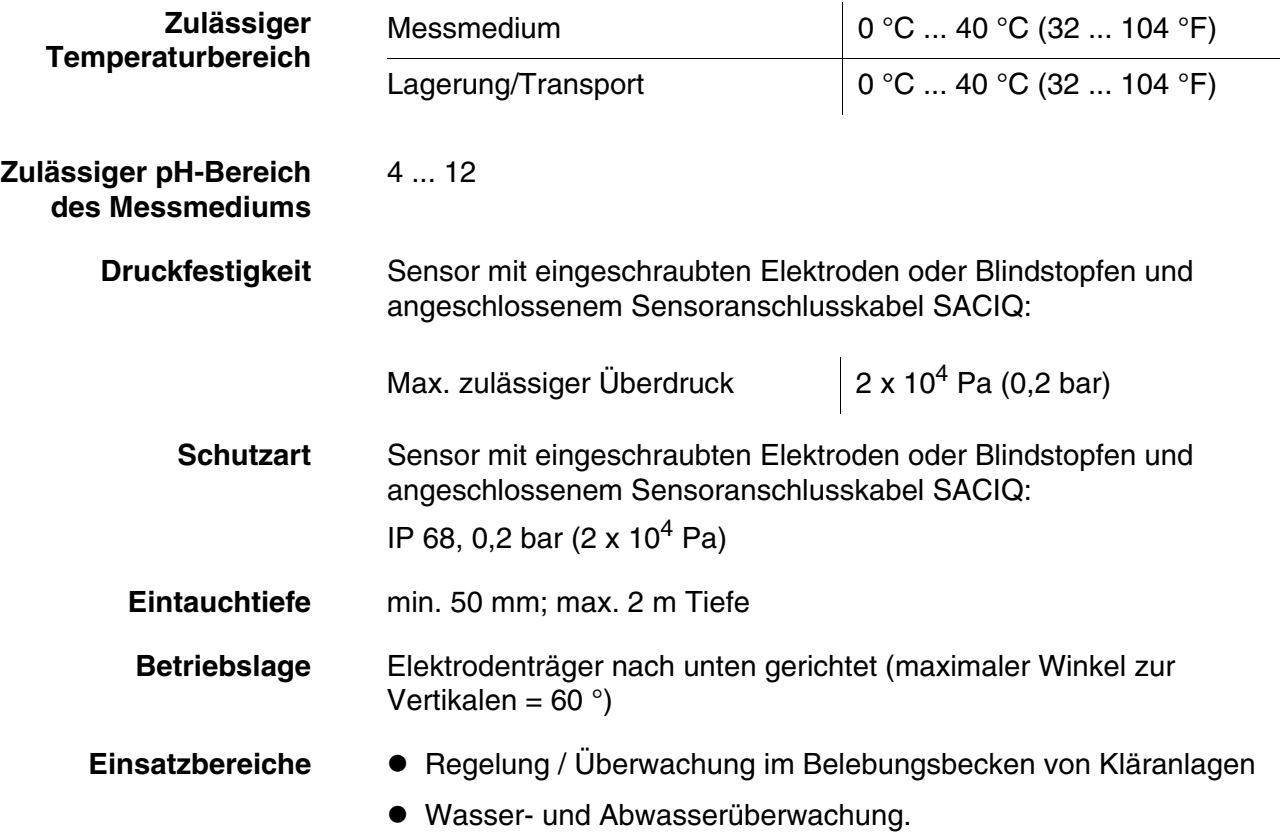

#### <span id="page-50-1"></span>**9.3 Allgemeine Daten**

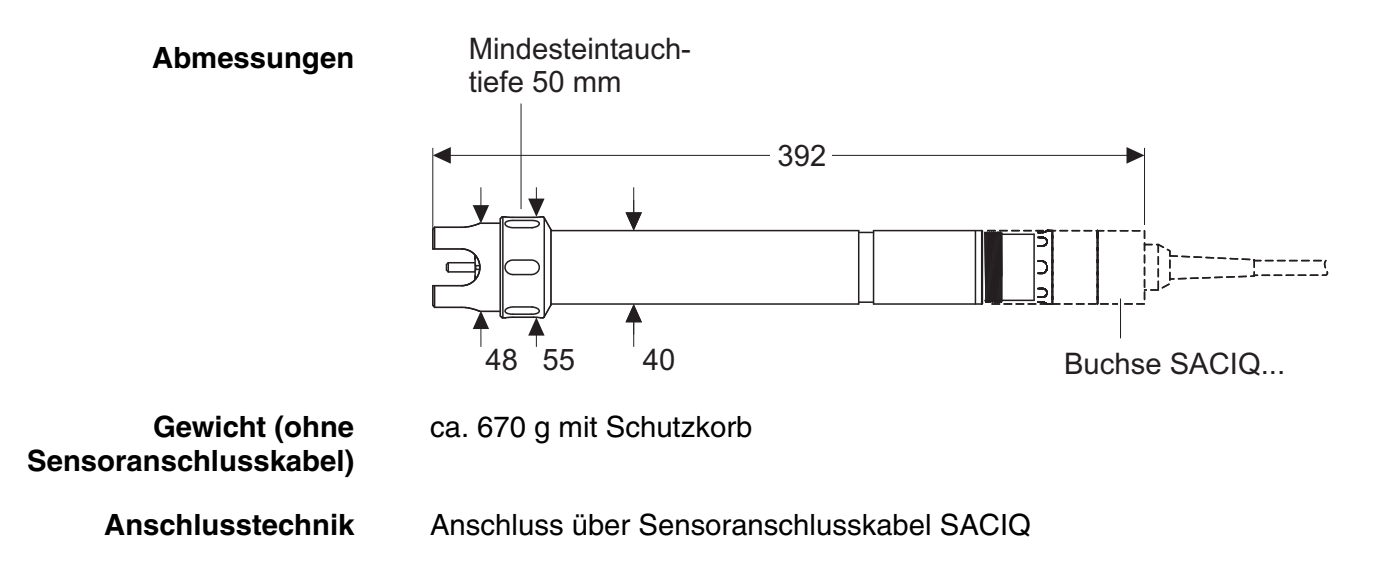

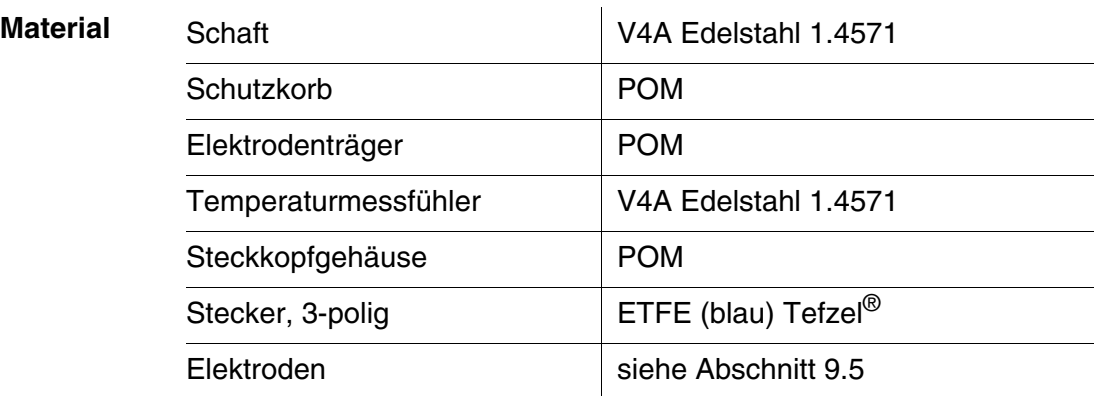

#### **HINWEIS**

*Edelstähle können ab Chloridkonzentrationen* ≥ *500 mg/l korrosionsempfindlich sein.*

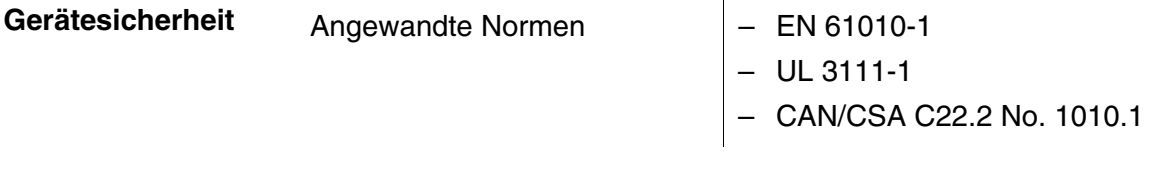

#### <span id="page-51-0"></span>**9.4 Elektrische Daten**

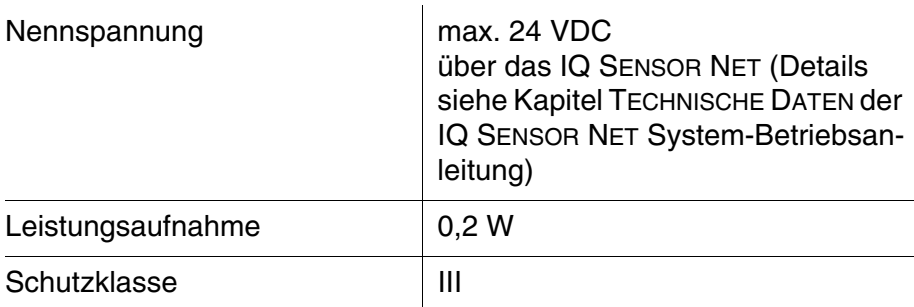

## <span id="page-51-1"></span>**9.5 Daten zu den VARiON®***Plus* **Elektroden**

#### <span id="page-51-2"></span>**9.5.1 Ansprechzeiten**

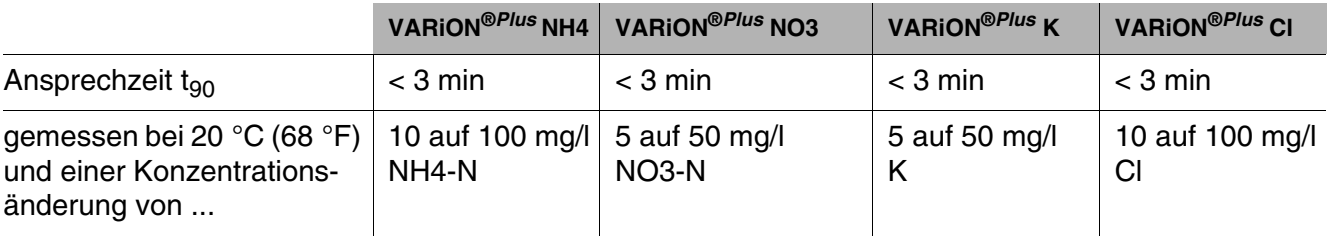

#### <span id="page-52-0"></span>**9.5.2 Materialien**

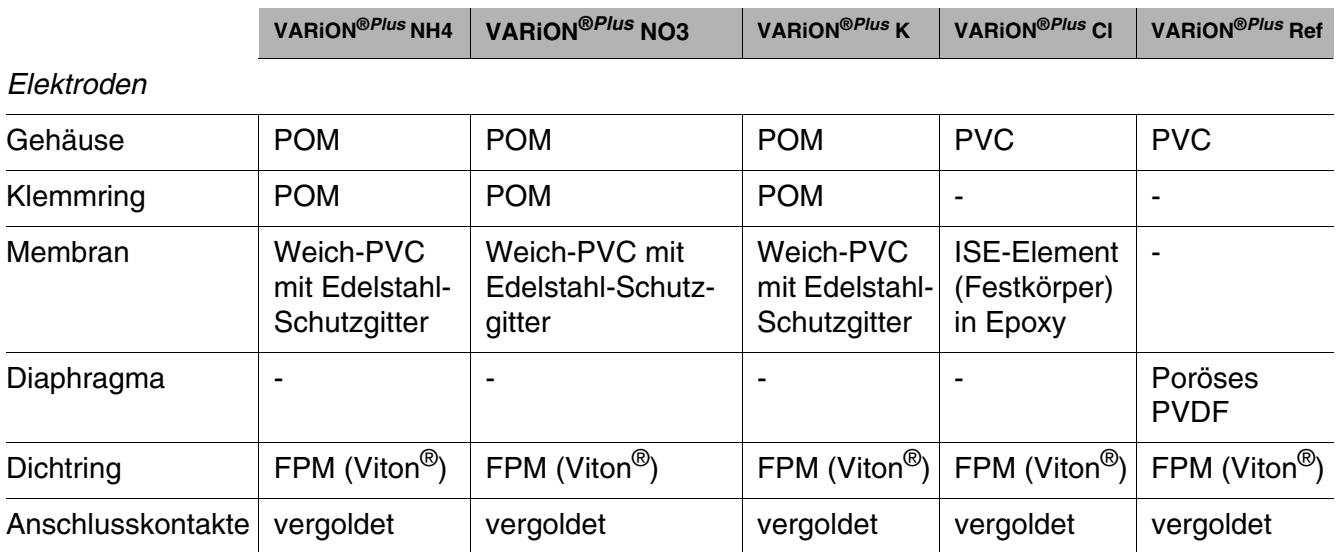

#### *Aufbewahrungsmittel*

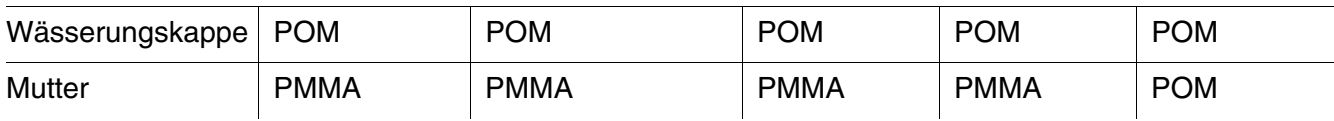

#### <span id="page-52-1"></span>**9.5.3 Gewichte**

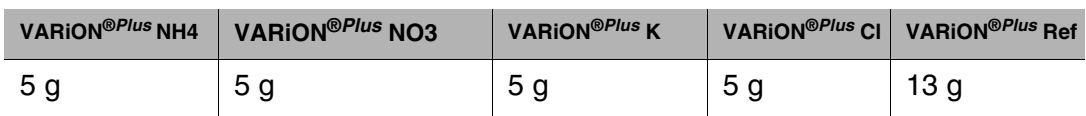

## <span id="page-53-0"></span>**10 Verzeichnisse**

#### <span id="page-53-1"></span>**10.1 Erläuterung der Meldungen**

Informationen zu

In diesem Kapitel finden Sie eine Liste mit allen Meldungscodes und den dazugehörigen Meldungstexten, die im Logbuch des IQ SENSOR NET Systems für den Sensor VARiON®*Plus* 700 IQ vorkommen können.

- $\bullet$  Inhalt und Aufbau des Logbuchs und
- Aufbau des Meldungscodes

finden Sie im Kapitel LOGBUCH der IQ SENSOR NET System-Betriebsanleitung.

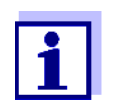

Die drei letzten Ziffern des Meldungscodes geben die Quelle der Meldung wieder:

- 521 = *VARiON+700IQ* (Armatur / Teilnehmerklasse Adapter ADA)
- 395 = *VARiON A* (Ammonium-/Kalium-Elektrode)
- 396 = *VARiON N* (Nitrat-/Chloridsensor)
- 397 = *VARiON A* (Kalium-Elektrode)
- 398 = *VARiON N* (Nitratsensor)

#### <span id="page-53-2"></span>**10.1.1 Fehlermeldungen**

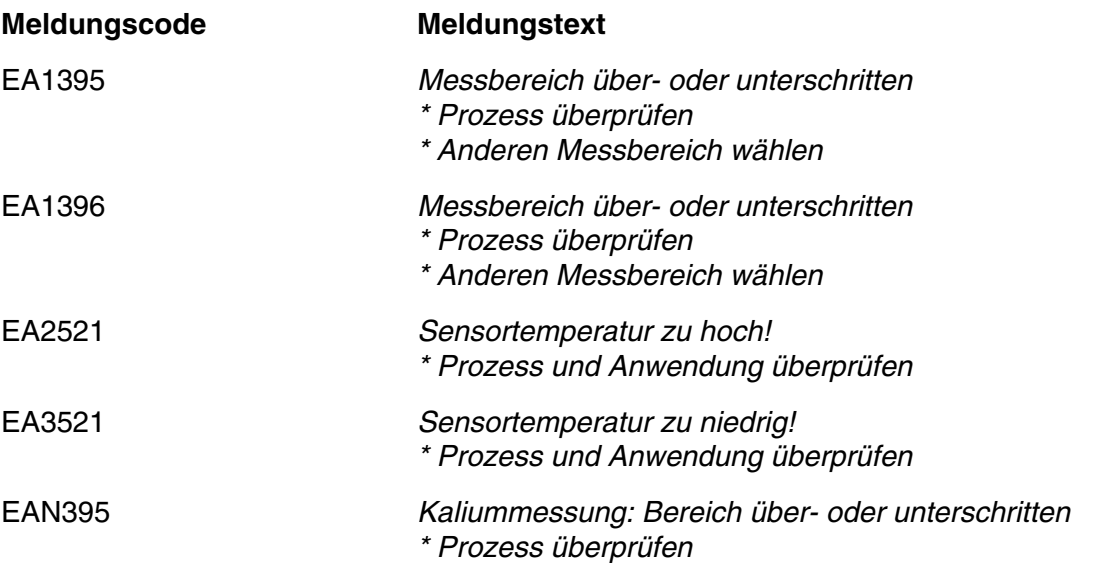

<span id="page-54-0"></span>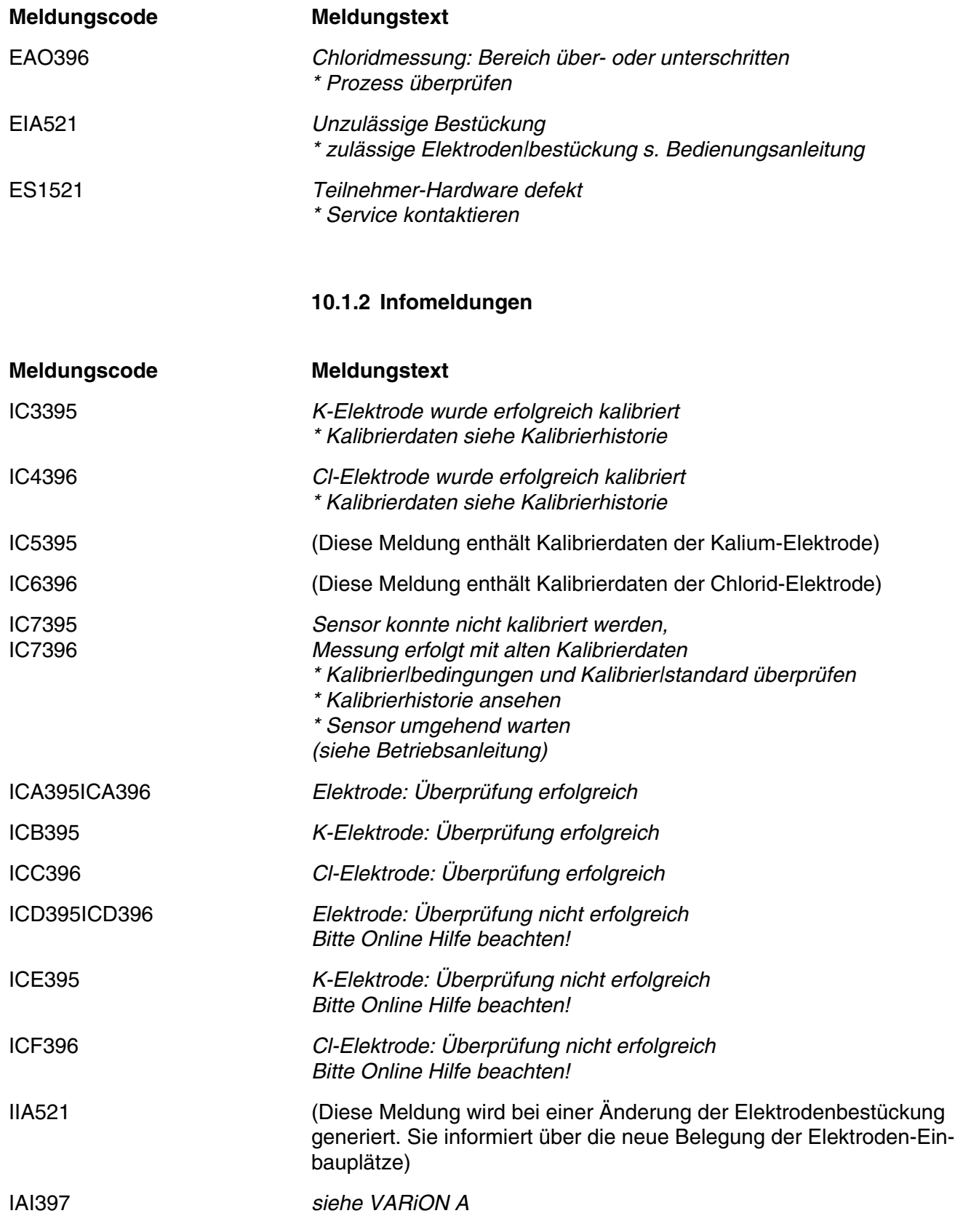

<span id="page-55-0"></span>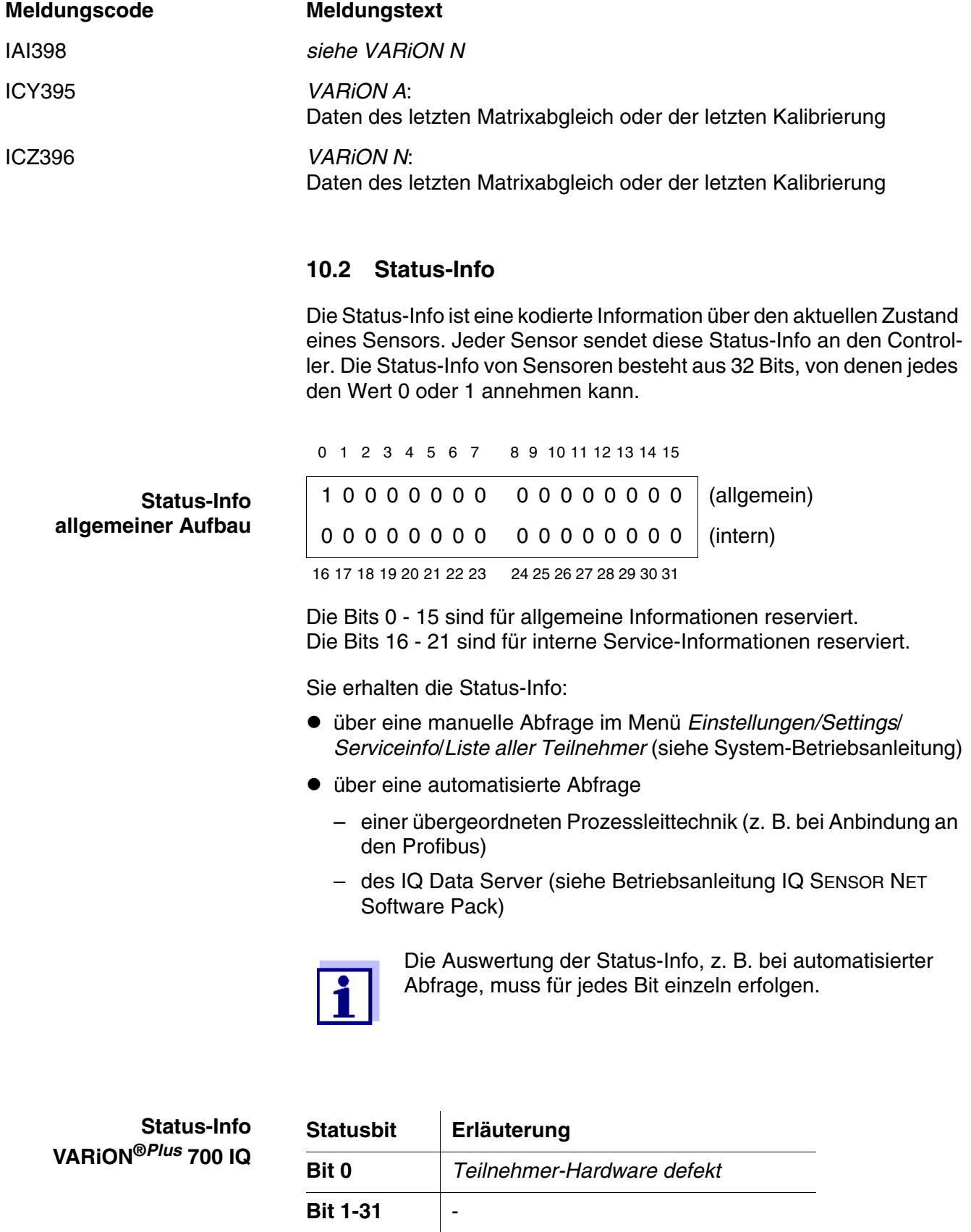

## Xylem |ˈzīləm|

1) Das Gewebe in Pflanzen, das Wasser von den Wurzeln nach oben befördert; 2) ein führendes globales Wassertechnologie-Unternehmen.

Wir sind ein globales Team, das ein gemeinsames Ziel eint: innovative Lösungen zu schaffen, um den Wasserbedarf unserer Welt zu decken. Im Mittelpunkt unserer Arbeit steht die Entwicklung neuer Technologien, die die Art und Weise der Wasserverwendung und die Aufbereitung sowie Wiedernutzung von Wasser in der Zukunft verbessern. Wir unterstützen Kunden aus der kommunalen Wasser- und Abwasserwirtschaft, der Industrie sowie aus der Privat- und Gewerbegebäudetechnik mit Produkten und Dienstleistungen, um Wasser und Abwasser effizient zu fördern, zu behandeln, zu analysieren, zu überwachen und der Umwelt zurückzuführen. Darüber hinaus hat Xylem sein Produktportfolio um intelligente und smarte Messtechnologien sowie Netzwerktechnologien und innovative Infrastrukturen rund um die Datenanalyse in der Wasser-, Elektrizitäts- und Gasindustrie ergänzt. In mehr als 150 Ländern verfügen wir über feste, langjährige Beziehungen zu Kunden, bei denen wir für unsere leistungsstarke Kombination aus führenden Produktmarken und Anwendungskompetenz, getragen von einer Tradition der Innovation, bekannt sind.

#### **Weitere Informationen darüber, wie Xylem Ihnen helfen kann, finden Sie auf www.xylem.com.**

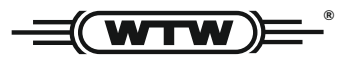

Xylem Analytics Germany Sales GmbH & Co. KG **WTW** Am Achalaich 11 82362 Weilheim Germany **Service und Rücksendungen:**

Tel.: Fax: E-Mail Internet: www.xylemanalytics.com +49 881 183-325 +49 881 183-414 wtw.rma@xylem.com

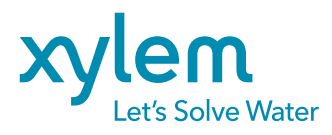

Xylem Analytics Germany GmbH Am Achalaich 11 82362 Weilheim Germany

 $\epsilon$ UK